# **Draft Report for the Division of Cancer Prevention Website**

**Usability Evaluation**

**Conducted by User-Centered Design, Inc.**

**For the**

**National Cancer Institute's Division of Cancer Prevention**

September 2013

User Centered Design Inc. 20548 Deerwatch Place Ashburn, VA 20147 (703) 729-0998

# **Executive Summary**

The Division of Cancer Prevention (DCP) conducts and supports research to determine a person's risk of developing cancer and to find ways to reduce that risk. Investigators supported by the Division are generating new information about molecular processes that are vulnerable to interventions; developing effective chemoprevention agents; discovering early detection biomarkers; pinpointing mechanistically targeted nutrients; testing new screening methods and technologies; and conducting phase I, II and III clinical trials in prevention and control through national networks and at the community level.

The DCP website has been in existence in its current design since late 2006, and has had only one previous usability review in 2009. The evaluations described in this report were carried out in order to determine if changes made as a result of the earlier evaluation have improved the ability of the users to locate information and navigate the website more easily.

To carry out the objective of the project, User Centered Design Inc. (UCD) conducted a heuristic evaluation (expert review) of the website. Additionally, two rounds of usability evaluations were carried out on a mockup version of a potential new site design. Nineteen (19) individuals participated in the usability evaluations (12 in the first, and nine in the second), representing current and potential grantee researchers, research staff on DCP-funded network projects, and NCI, NIH, and DHHS staff. Participants explored the mockup remotely and provided their feedback on the site.

The first round of usability evaluations showed that the new organization for the site was fairly easy to understand for participants. Some issues with noticing the navigation on the left side of the page were noted, as well as a few minor issues with labeling, interpreting text descriptions, and showing staff information. By the next round, many of these areas showed improvement, with only a few opportunities withstanding for further refinement for pages mostly in the Major Trials, Research Groups, and Clinical Trials sections.

Overall, the proposed design for DCP's site was well received and anticipated by several participants who reported that the information on the site was of great use.

This report documents all the activities of this project as described above. All documents used for testing are attached in the appendix following the report.

# **Table of Contents**

**Executive Summary 2**

**Introduction 4**

### **Method 5**

#### **Findings 6**

Expert Review 6 *Homepage 6 Programs and Resources 8 Prevention and Detection Topics 13 About DCP 14* Round 1 Usability Evaluations 15 *Homepage 15 Major Programs 17 Research Groups 22 Clinical Trials 27 Funding 31 News 32 About DCP 33 Overall Site 34* Round 2 Usability Evaluations 35 *Homepage 35 Major Programs 36 Research Groups 39 Funding 46 News and Events 47 About DCP 49 Overall Site 52*

#### **Conclusion 53**

**Appendix A: Facilitator's Guide for Usability Evaluations 54 Appendix B: Email for Participant Request 56 Appendix C: Follow-up Email Screener 58 Appendix D: Verbal Informed Consent 60 Appendix E: Written Informed Consent 61**

# **Introduction**

The Division of Cancer Prevention (DCP) conducts and supports research to determine a person's risk of developing cancer and to find ways to reduce that risk. Investigators supported by the division are generating new information about molecular processes that are vulnerable to interventions; developing effective chemoprevention agents; discovering early detection biomarkers; pinpointing mechanistically targeted nutrients; testing new screening methods and technologies; and conducting phase I, II and III clinical trials in prevention and control through national networks and at the community level.

The DCP website has been in existence in its current design since late 2006, and has had only one previous usability review in 2009. The evaluations described in this report were carried out in order to determine if changes made as a result of the earlier evaluation have improved the ability of the users to locate information and navigate the website more easily.

UCD was contracted to help assess the usability of the DCP website. A heuristic evaluation (expert review) and two rounds of usability evaluations with participants who use or are likely to use the DCP website were performed. This final report documents the methods and findings of all activities.

# **Method**

Before the usability evaluations, an expert review was carried out on the site in December 2012. Two human factors engineers independently reviewed the site. Each used a heuristic evaluation approach based on an adapted version of Neilsen's "Ten Usability Heuristics for Interface Design" as well as their own knowledge of web standards and best practices. The findings of each engineer's evaluations were combined and were presented in a PowerPoint briefing delivered on December 6<sup>th</sup>, 2012. In the following months, a mockup version of the site was constructed in the wireframing tool Axure, based on suggested recommendations in the feedback.

For the first round of evaluations, twelve (12) participants successfully completed their sessions. This round was conducted in August 2013, and consisted of five (5) non-DCP researchers, four (4) members of DCP staff (two of which were new to DCP), and three (3) researchers who belonged to a network program of DCP. Participants were recruited by e-mail from a list of individuals with appropriate backgrounds provided by DCP. An interrupted, task-based protocol was used to facilitate the usability evaluations. Each session was conducted remotely, via the online conferencing software, GoToMeeting.

### Participants viewed the mockup website (available at

http://share.axure.com/LOH6VO/Copy\_of\_Home.html) and commented on the site's usability. Feedback from these participants was analyzed by UCD and aggregated into a PowerPoint briefing delivered on August 5<sup>th</sup> 2013. The mockup was again updated to reflect some changes that were suggested in the feedback from the first round.

The second round of evaluations was held in September 2013. Three (3) NCI/NIH staff, one (1) member of DCP staff, and three (3) external researchers participated, for a total of seven (7) participants. Similar to the previous round, an interrupted, task-based protocol was used to facilitate the evaluations done for an updated version of the live site; and feedback was again analyzed and aggregated into a PowerPoint briefing delivered on September 19<sup>th</sup>, 2013.

The findings of all three evaluations are included below.

# **Findings**

The findings of the expert review and both rounds of usability evaluations are described in this section. Findings are broken down by main categories on the site, as designated by the top navigation bar. Screenshots of the website or other relevant materials accompany the findings when available.

## **Expert Review**

### **Homepage**

*Homepage Navigation:* The page navigation is visible at the top of the DCP Homepage (see Figure 1), but the colored bars do not seem to have significance. Additionally, there is no positional feedback for the Home tab.

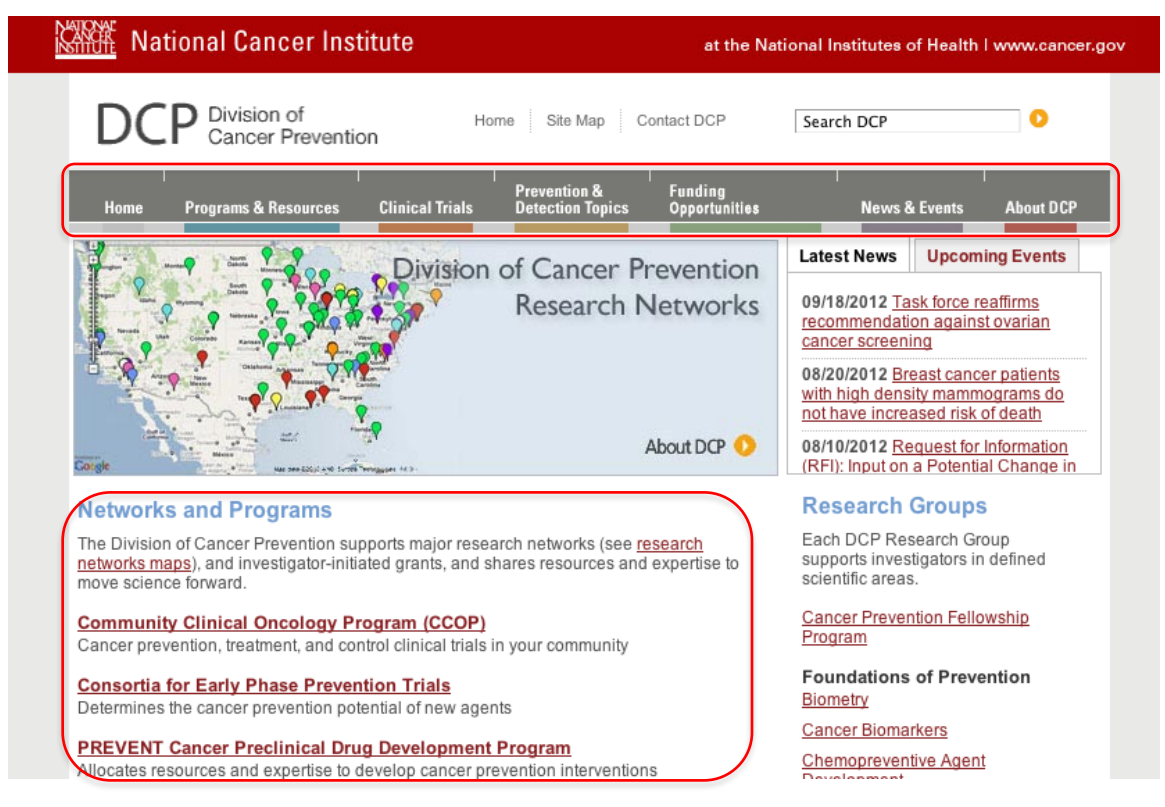

**Figure 1: The Division of Cancer Prevention Homepage.**

"Networks and Programs" are featured on the homepage (Figure 1); however, the links in this section direct the user to cancer.gov sites outside DCP as well as different areas on the DCP website. Mixing external and DCP content in this section could potentially be confusing from a navigation standpoint. The links go to:

- 1) Cancer.gov site
- 2) Different section of DCP site (CTs)
- 3) Different section of DCP site (P&R)
- 4) NCI site that links back to DCP
- 5) Cancer.gov site
- 6) Cancer.gov CT site
- 7) Different section of DCP site
- 8) Different section of DCP site

*Homepage Research Opportunities:* Research Opportunities fall below the fold of the homepage, as seen in Figure 2, which keeps them out of the way of main content; however, it may not be apparent why these certain opportunities are shown.

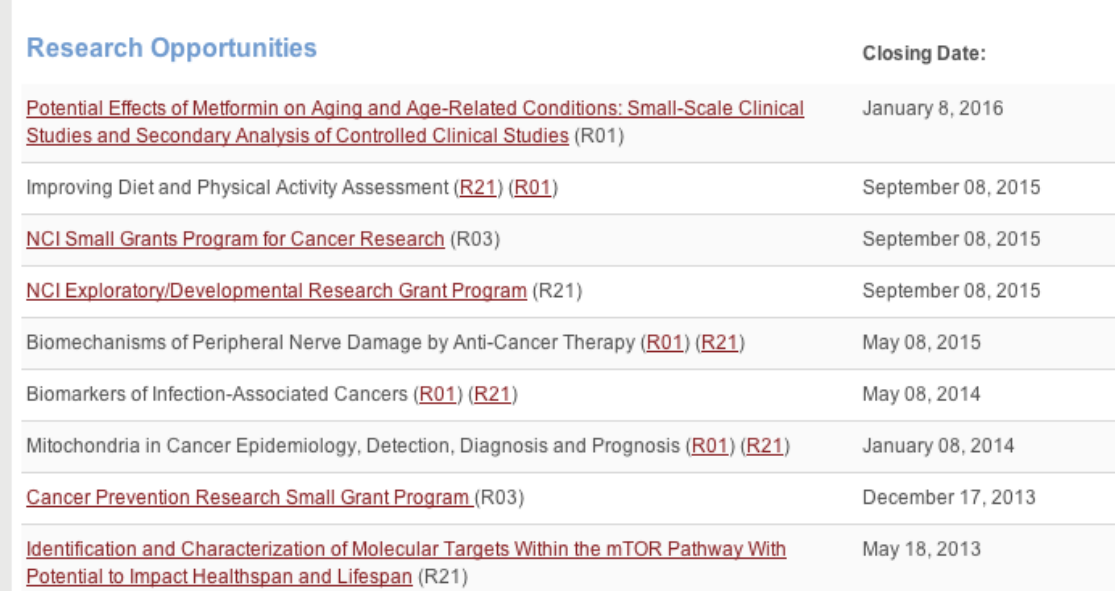

**Figure 2: Research Opportunities List on the Homepage.**

*Homepage Graphic:* This graphic in Figure 3 shows "About DCP" with an arrow, which suggests that clicking it will go to the About DCP section (the other four graphics behave this way). However, this one goes to a detailed map. It is appropriate to go to a bigger, detailed version of the map, it just might not be apparent that that will happen when clicking "About DCP."

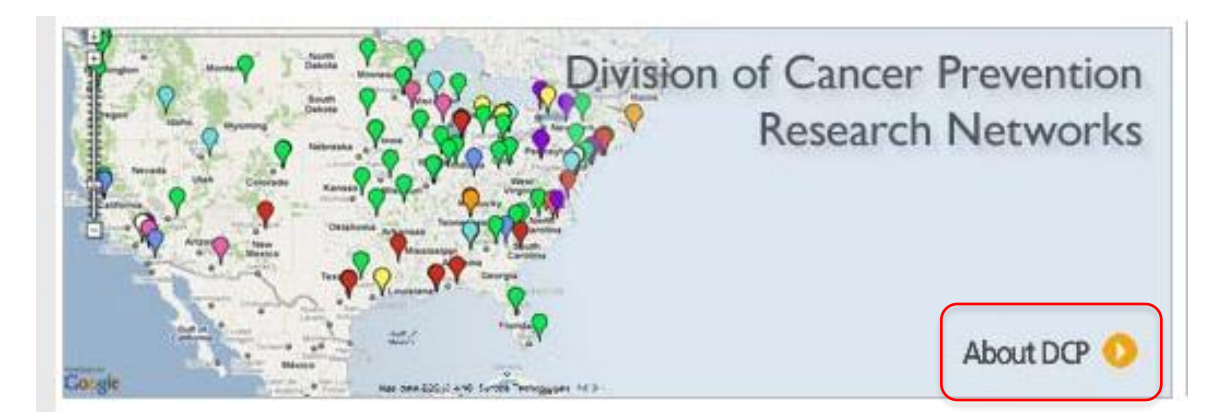

**Figure 3: Graphic on the DCP Homepage.**

#### **Programs and Resources**

*Research Groups vs. Major Programs:* There is intro text for the Programs and Resources section (see Figure 4), the research group page, and the major programs page, but the relationship between the research groups and programs may be unclear.

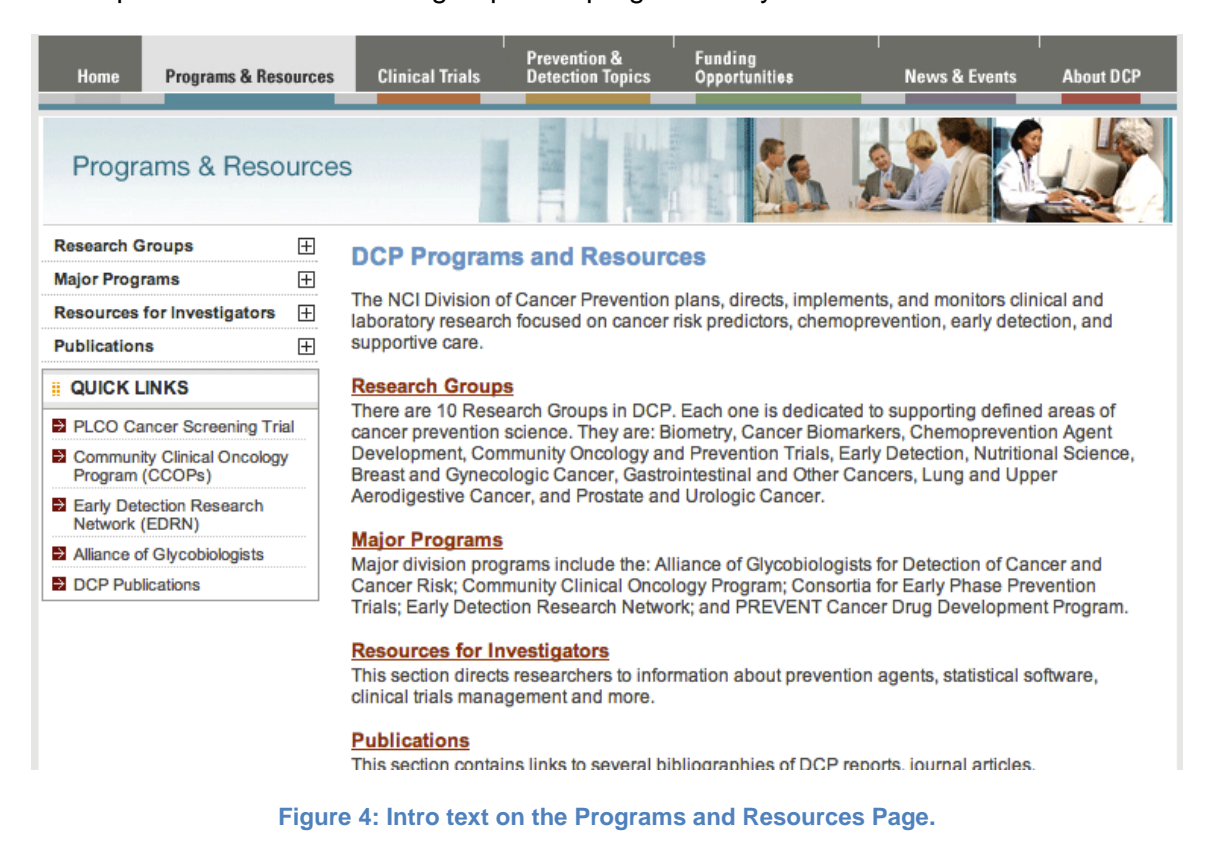

*Section Banner:* Some users may expect that clicking the banner (the Programs and Resources banner is circled in Figure 5) will take them back to the main page for that section. Currently, the only way to get back to that page is to click the (already highlighted) tab at the top. There is also no main page link given on the left navigation, which further complicates navigation back to the main page.

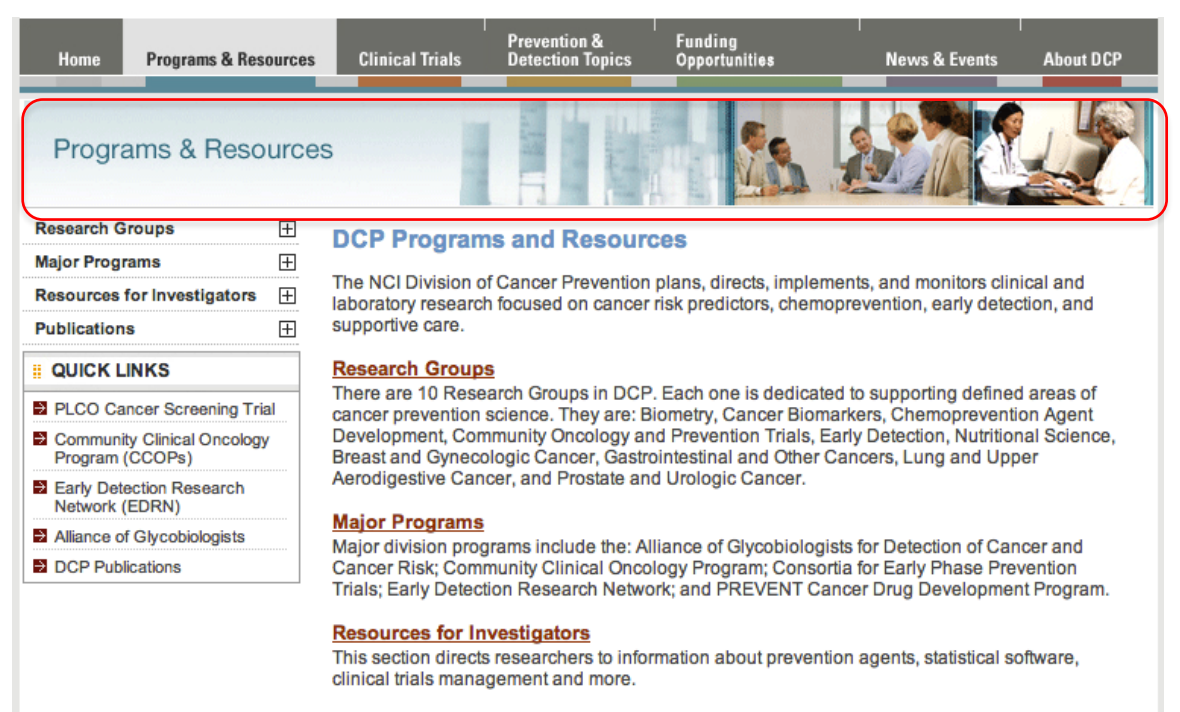

#### **Publications**

This section contains links to several bibliographies of DCP reports, journal articles.

**Figure 5: Banner on the Programs and Resources Page.**

*Resources for Investigators – Software:* The Statistical Software link (see Figure 6) takes you to a section in the Biometry Research Group. The user "jumps" from the Resources section to the Research Group section without any explanation. This may hinder their formation of a mental model of the site. the Research Group section without any explanation. This may hinder their formation of a mental model of the site.

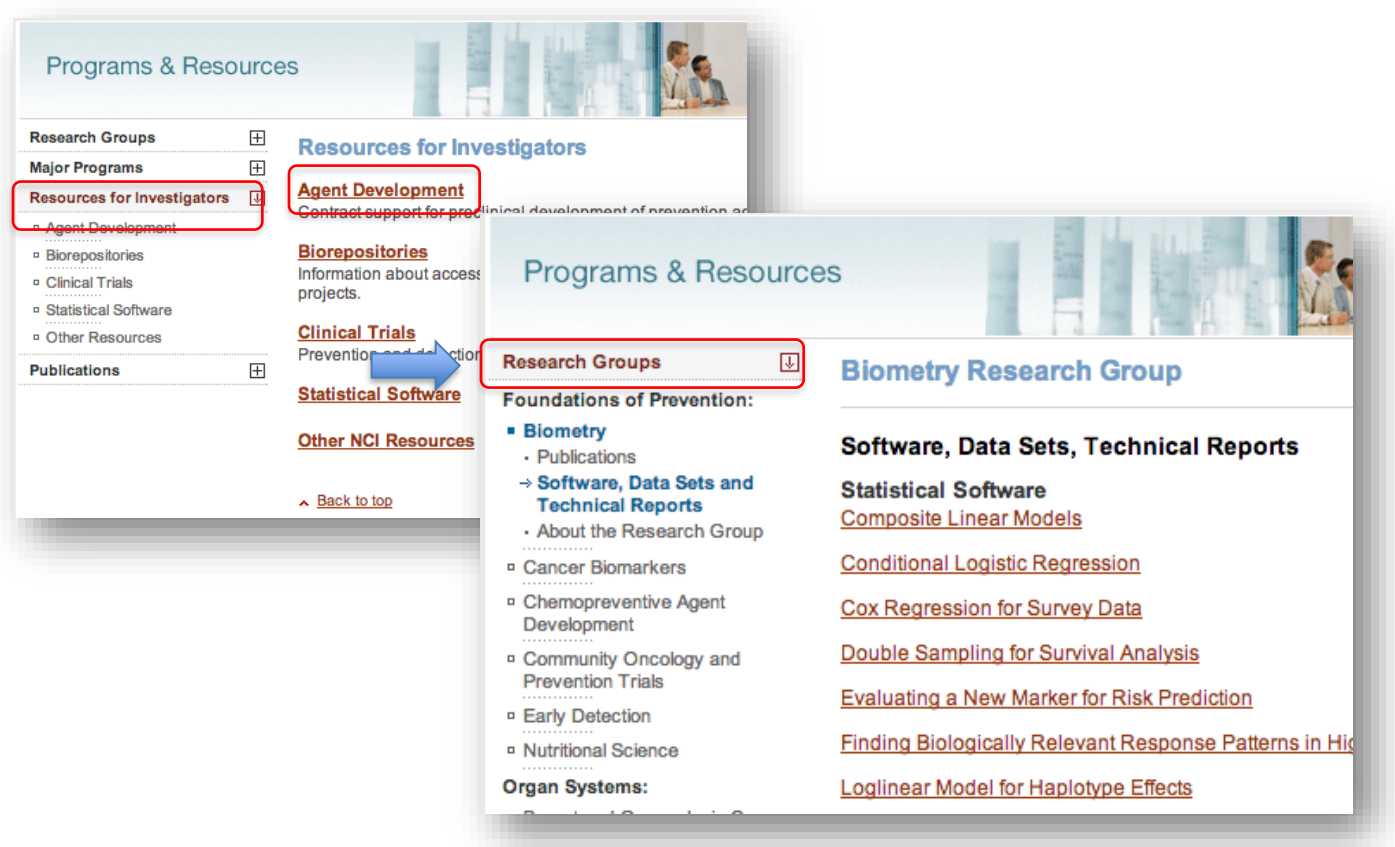

**Figure 6: Navigation from Resources for Investigators to Research Groups.**

*Left Side Navigation:* These [+] boxes may suggest an expansion of the navigation on the same page, but the content area of the page changes – it takes the user to a landing page. Here in the example seen in Figure 7, the user is on the Programs & Resources main page, and then is taken to the Research Group main page by clicking the plus next to the left navigation category (circled in red).

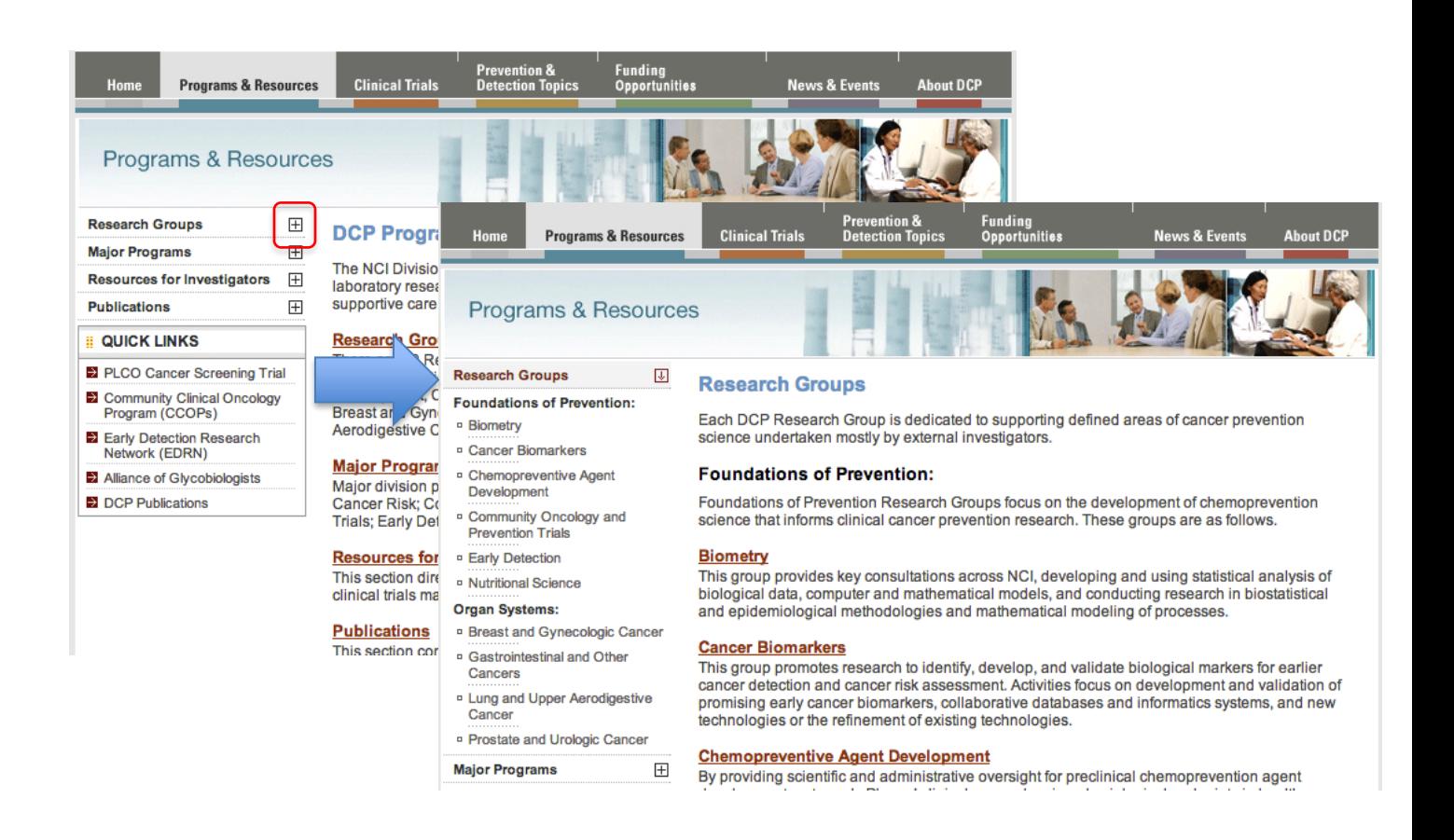

**Figure 7: Navigation to the Research Groups Landing Page from Clicking the Plus Icon on the Programs and Resources Landing Page.**

*Publications Navigation:* When exploring Publications, the user is required to drill down several pages to get to any actual publications. The left navigation also does not reflect these steps, as seen in Figure 8. The user is required to choose a research group to filter the list of publications they view. If they are looking for an article but are not sure which research group it belongs to, it could be difficult task.

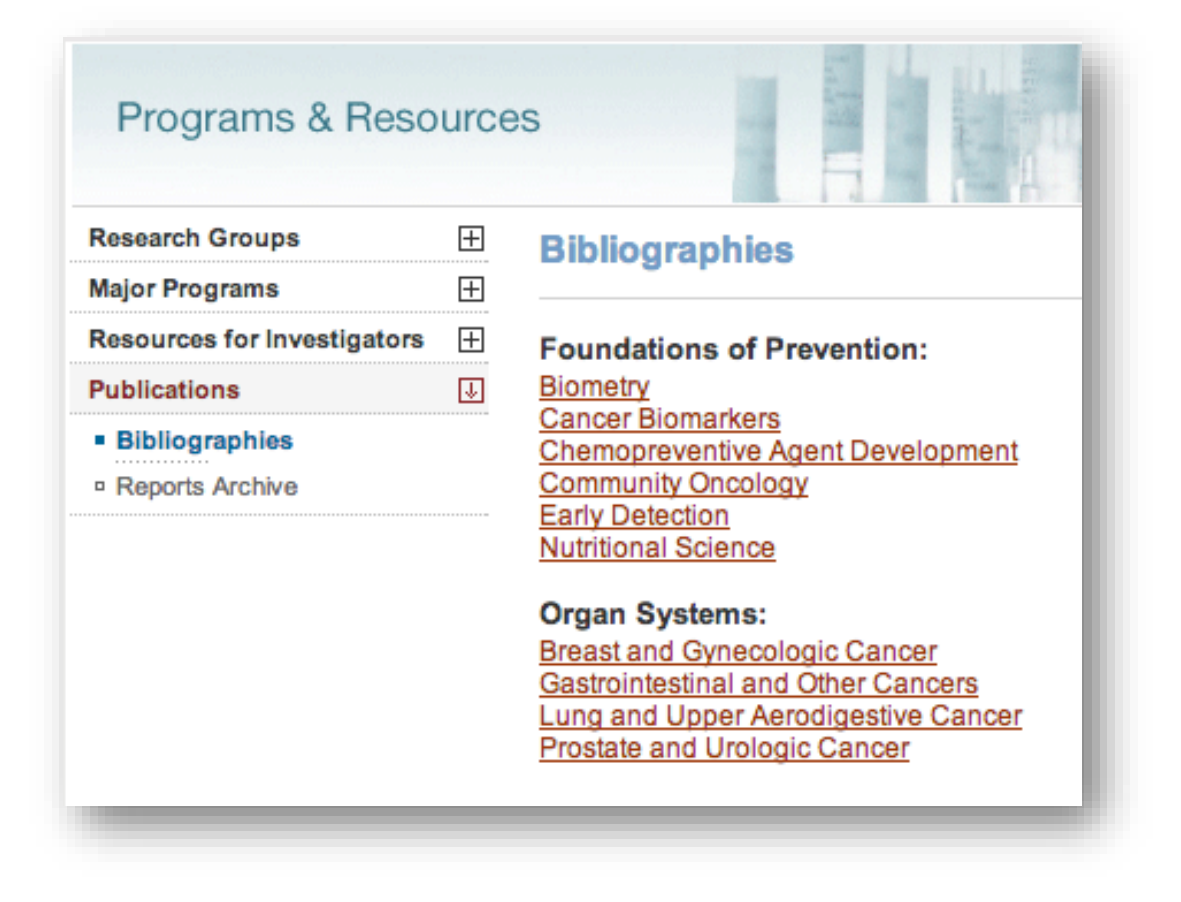

**Figure 8: Choosing A Research Group in the Publications Section.**

Once a research group is chosen, the user is taken within that research group to view publications and is no longer in the overall "Publications" section of Programs & Resources. The user has jumped from the Publications area to a third level page within the Research Groups area (see Figure 9).

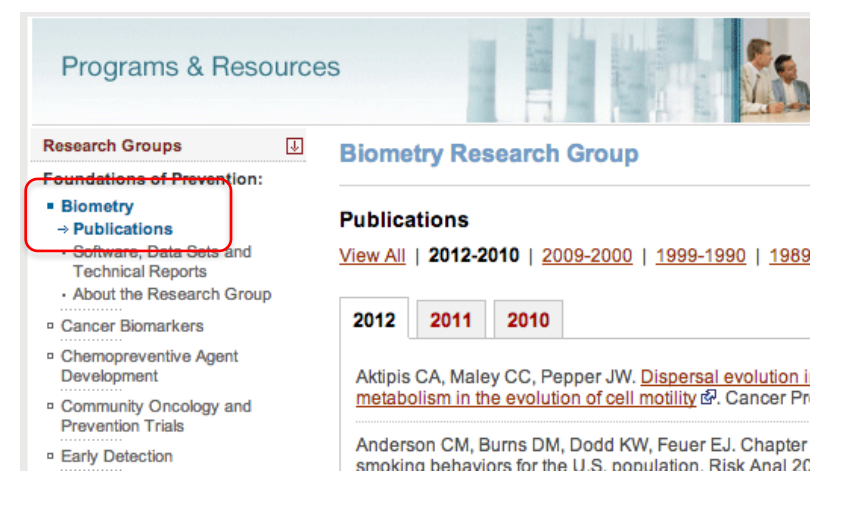

**Figure 9: Publications on the Research Group Page After Making A Selection From the Publications Section.**

## **Prevention and Detection Topics**

*Link to Major Programs:* A link to Major Programs is also shown on the page in Figure 10. This takes the user to another area of the site (Programs & Resources section) without any notification.

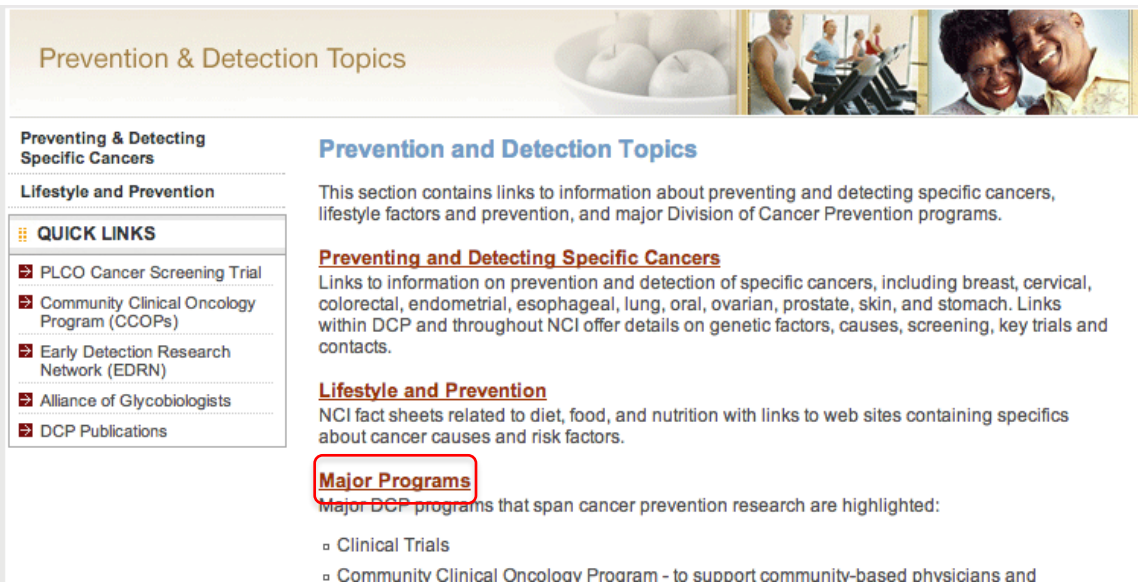

**Figure 10: Link to Major Programs from the Prevention and Detection Topics Page.**

#### **About DCP**

*Staff Listing:* Breaking down the staff into categories (while also offering a full list) is a good feature, however it is hard to read all the links or tell how they are separated. Figure 11 demonstrates this formatting.

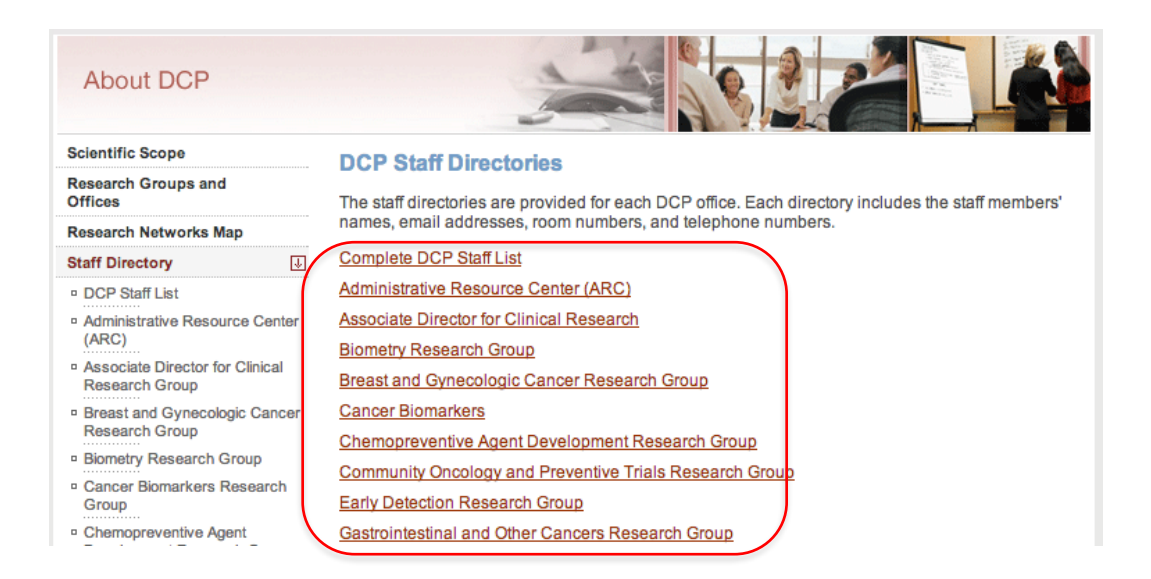

**Figure 11: Formatting of Staff List in the About Section.**

# **Round 1 Usability Evaluations**

### **Homepage**

*Audience of the Site:* Participants perceived the site to be for researchers and not the general public, due to the content in the news, content in the description, and the labels of the navigation, as shown in Figure 12.

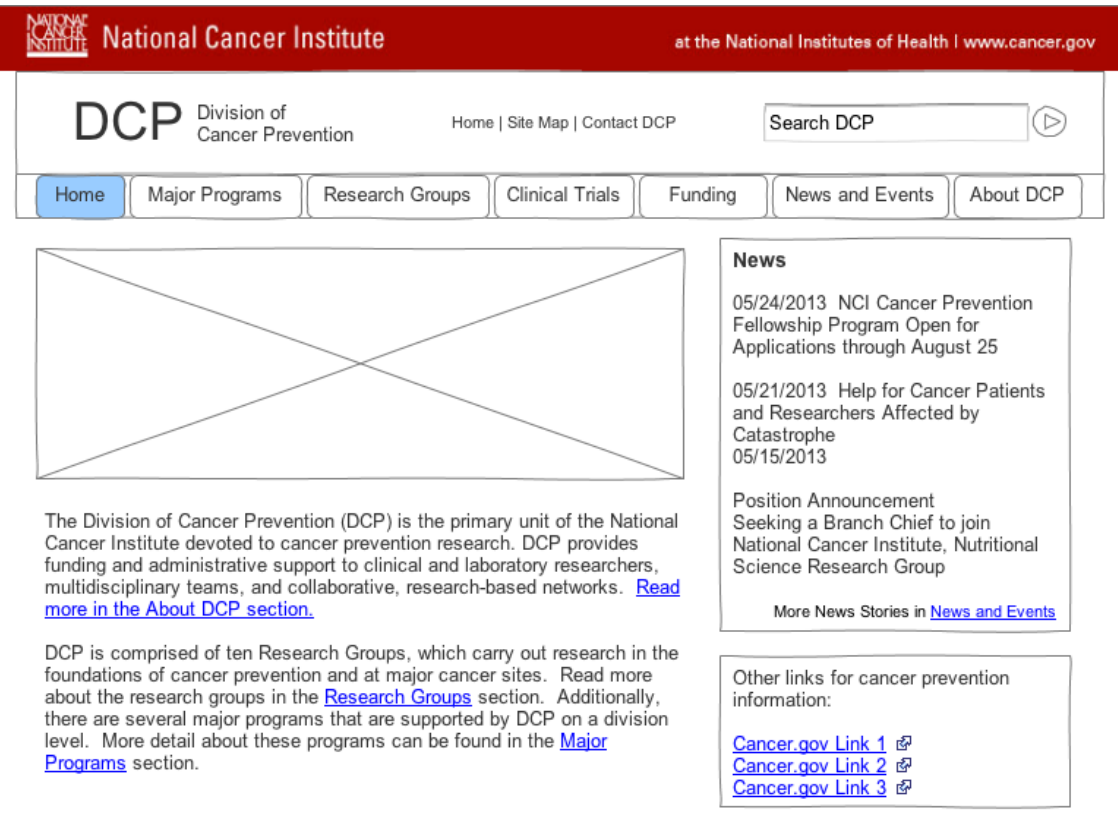

**Figure 12: The Mockup Version of the DCP Website.**

*Content Area:* Most participants expected to see an "attention grabbing" visual in the box placeholder in Figure 13 – something related to DCP, such as an emblem or physician/patient image. Others though it might have basic information about DCP or recent news/announcements.

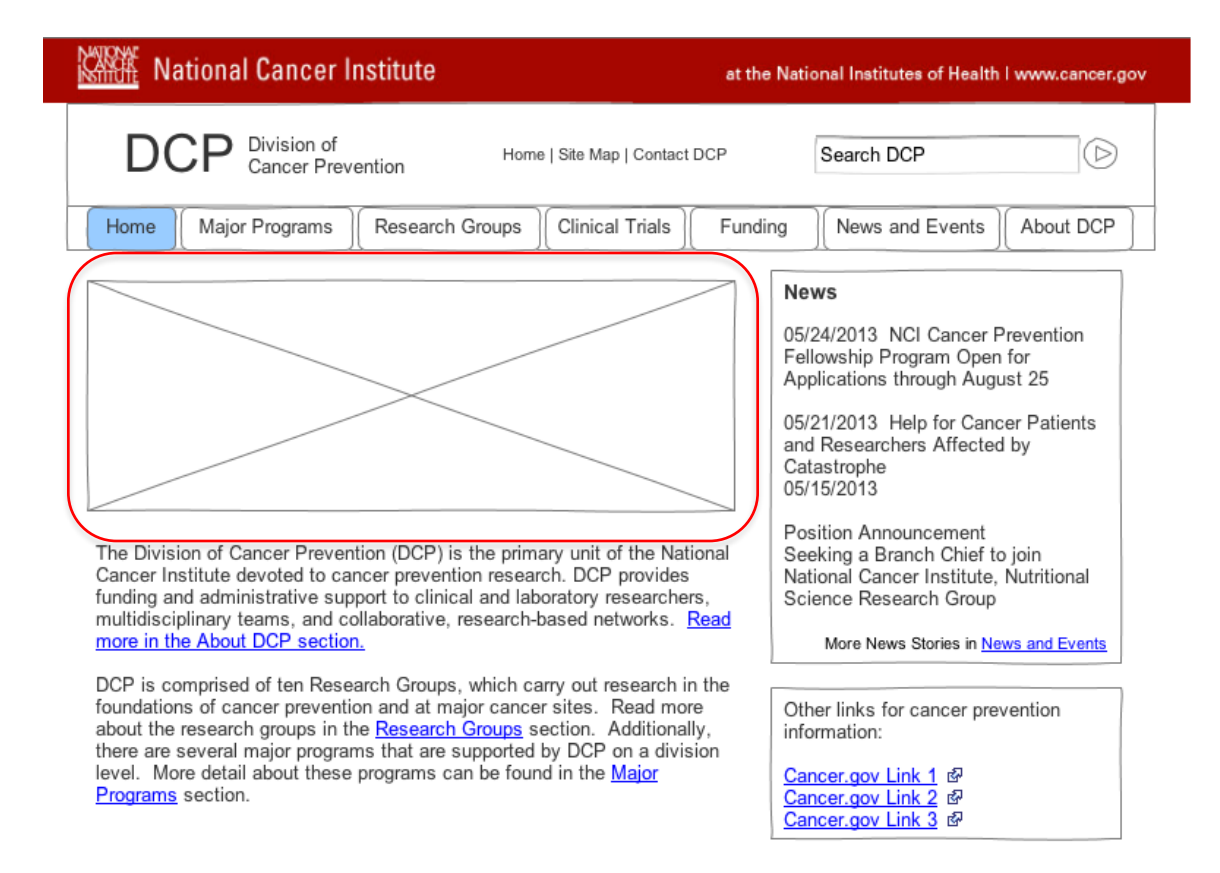

**Figure 13: A Placeholder for Future Content on the DCP Homepage.**

*Homepage Information:* Those who read these paragraphs on the homepage (circled in Figure 14) thought it was good, but suggested that a list of actual DCP programs would be more useful than just the words, "several programs." Consider listing a few example research groups and programs in this text on the homepage.

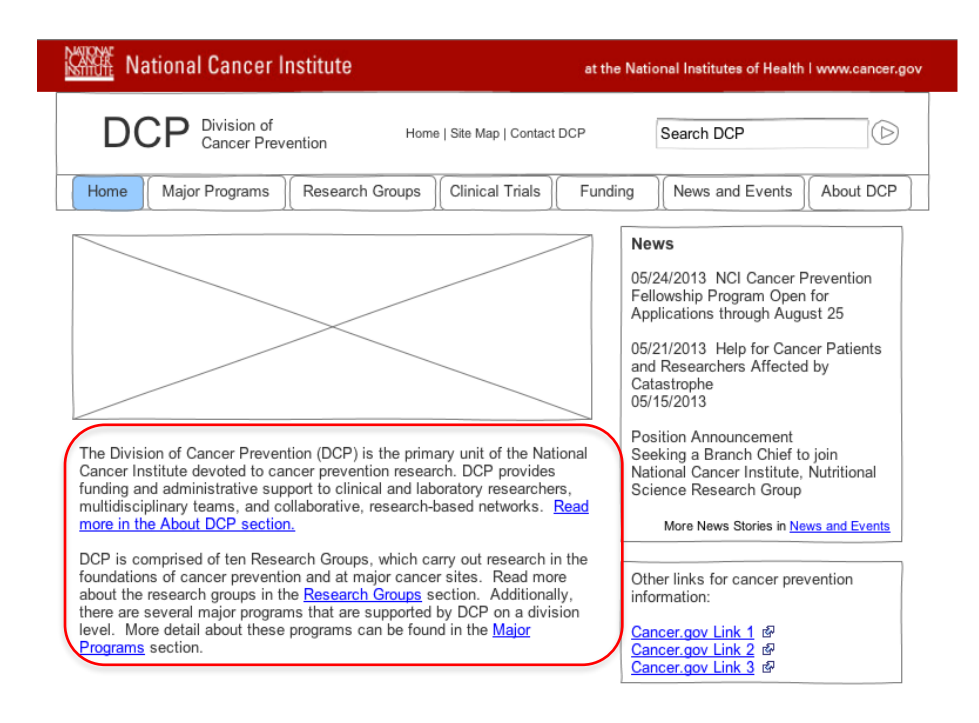

**Figure 14: Introductory Information on the Homepage.**

### **Major Programs**

*Major Program Pages:* Participants noticed the names of the Major Programs in several places on the landing page for Major Programs (see Figure 15), which some mentioned were redundant. Consider removing the checkboxes from the map and use the Program Descriptions to control the locations shown on the map. A link to see all locations on the map can be used after browsing single programs.

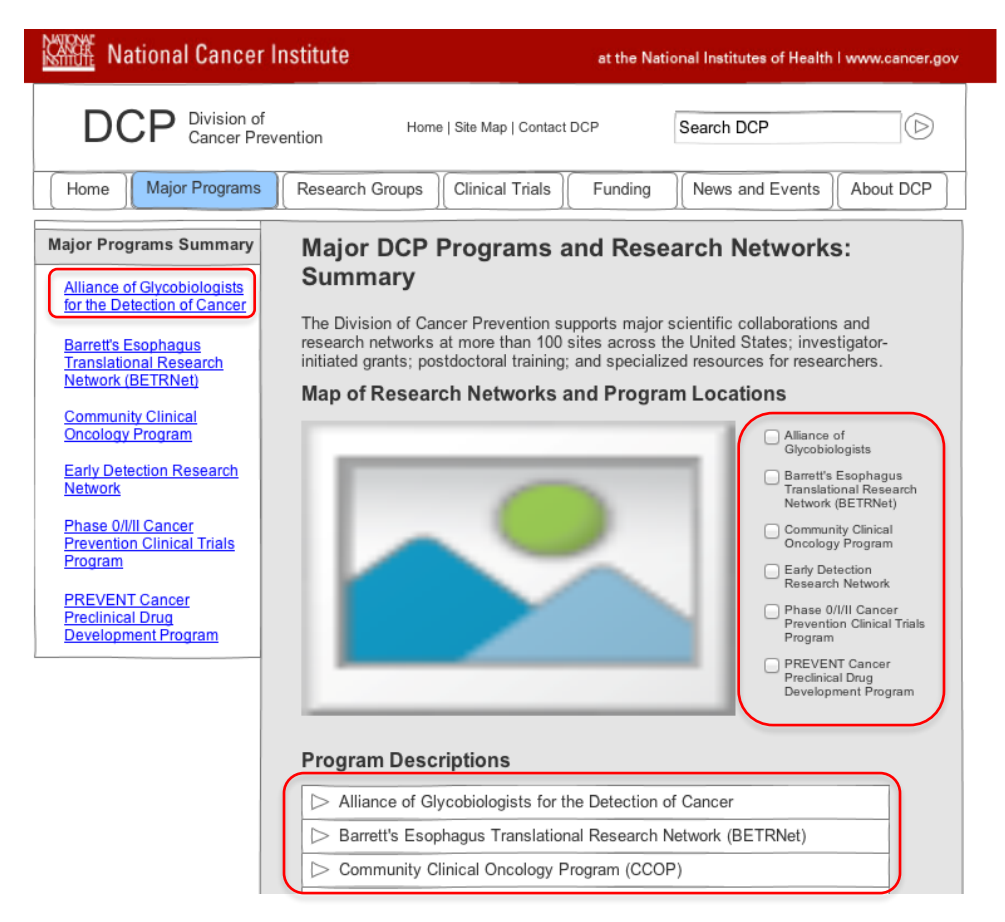

**Figure 15: Several Places Where the Names of Major Programs are Mentioned on the Summary Page.**

*Major Programs Locations:* With the current design, it may be possible to select one Major Program on the map, and have another program's description box open, which could be confusing. An example of this is shown in Figure 16. Consider only showing all locations on this map, and only one program locations on their detail page, or make sure the controls are perceived as only associated with the map (through a separator bar or some type of group box).

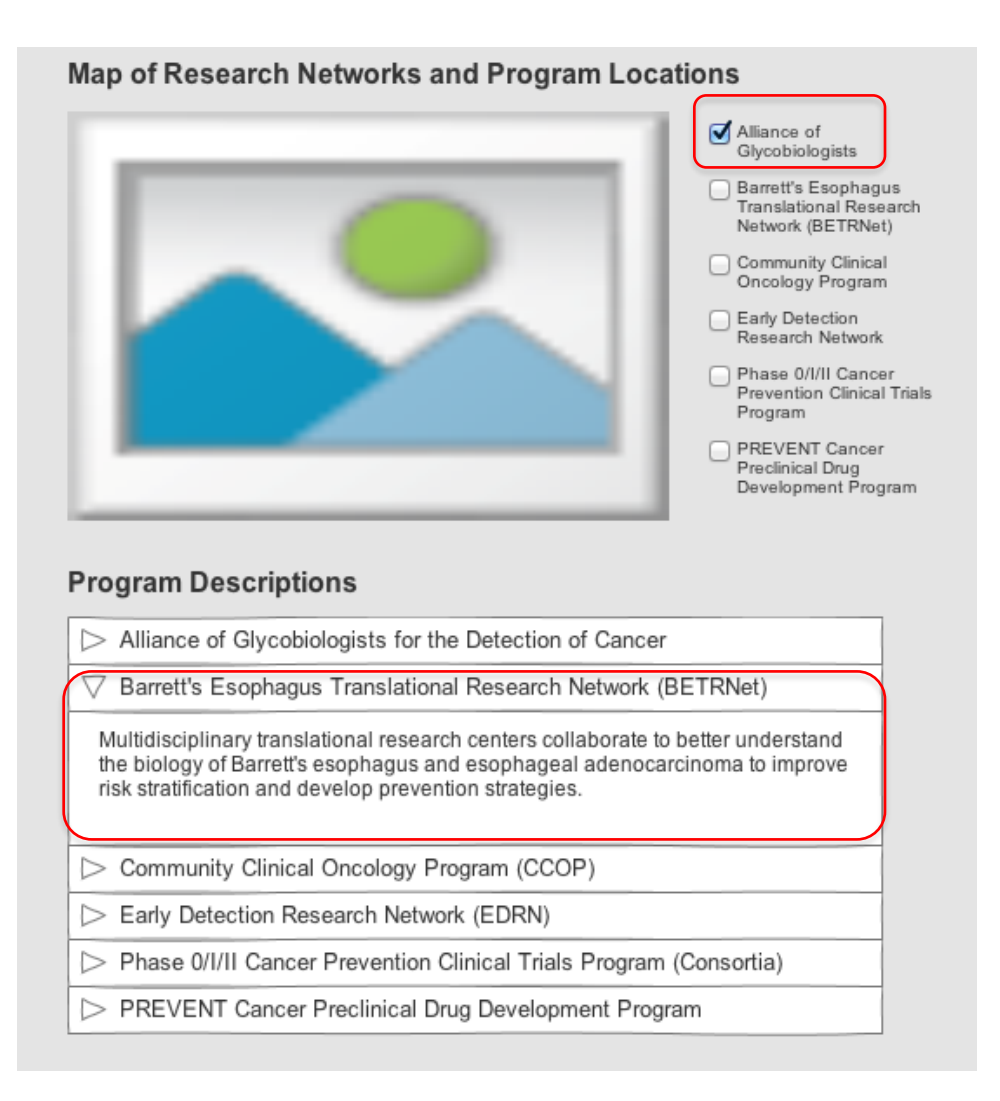

**Figure 16: Example Where "Alliance of Glycobiologists" is Checked on the Map and the Description for BETRNet in the Accordion is Open.**

A possible redesign for the location map for Major Programs is shown in Figure 17. Adding a border around the map and its controls may show that the checkboxes and the image are associated by creating a Gestalt.

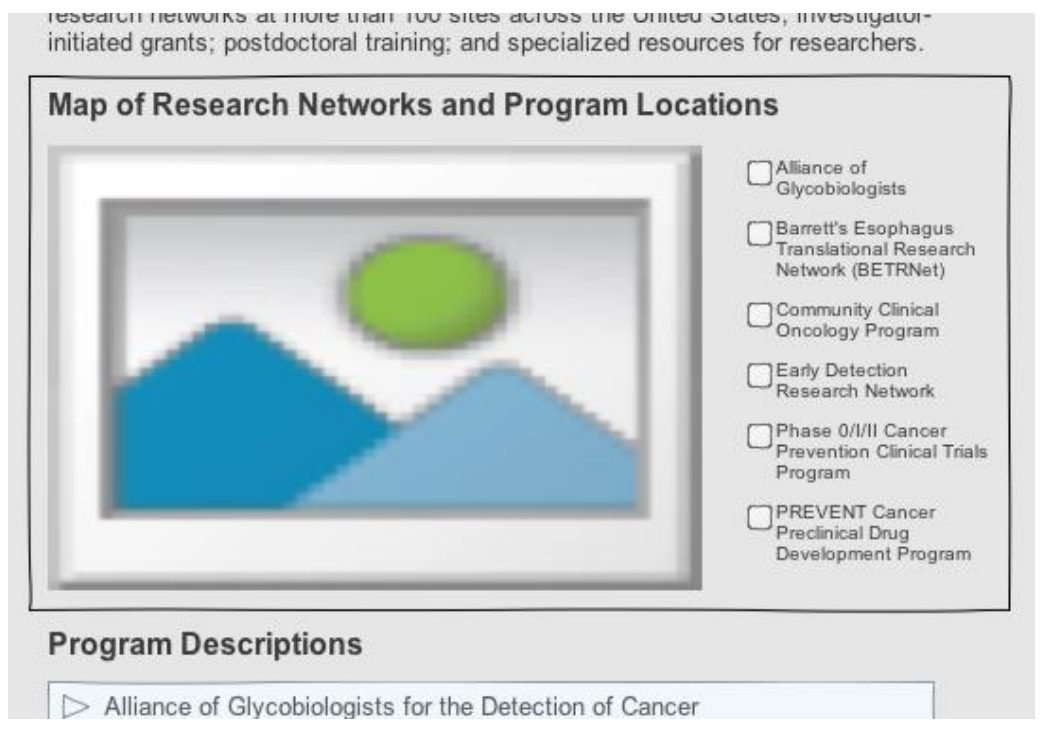

**Figure 17: Possible Map of Locations for Major Programs.**

*Major Programs Projects:* Participants found the information on the pages for each Major Program useful (the Alliance of Glycobiologists is shown in Figure 18); however, a few mentioned they expected to see a list of projects/activities that the group does. Currently, the research groups mention the programs they are associated with, but there is no mention of research groups from the major programs page. Consider mentioning activities in a list with a link to the associated research group's "Programs and Projects" page. When linking, orient the users by including text that tells them they are going to another section of the website.

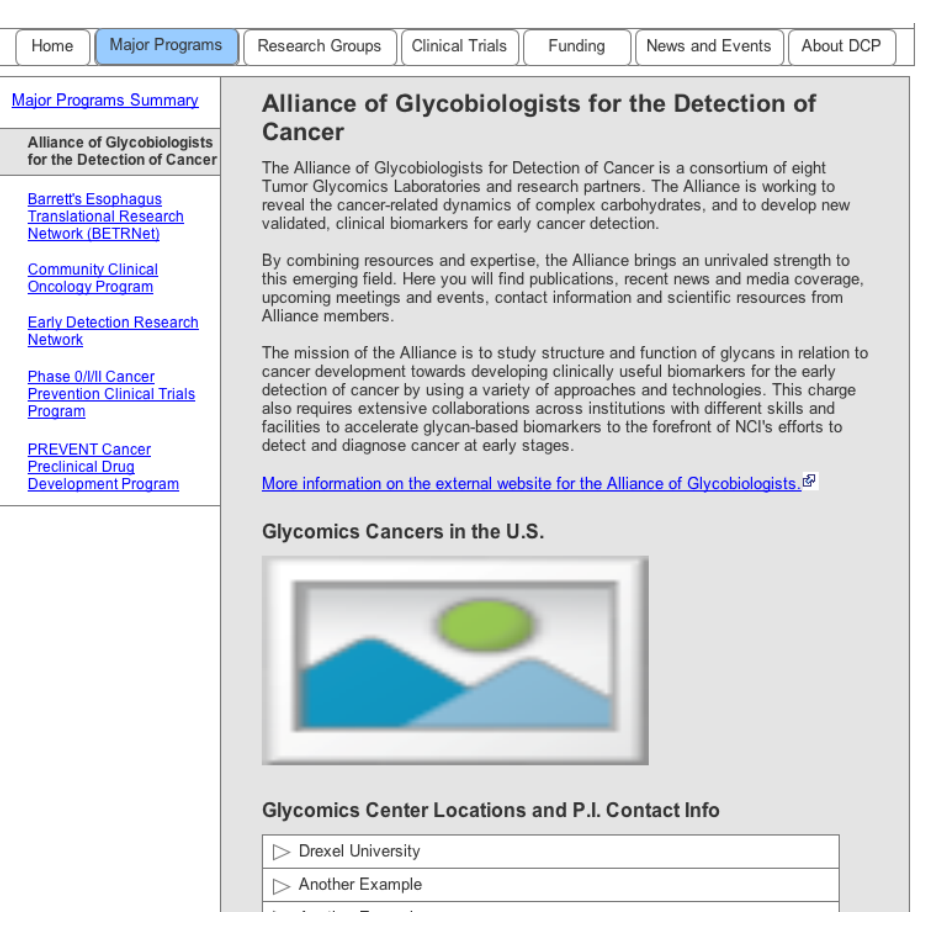

**Figure 18: Alliance for Glycobiologists Page.**

*Consortia Documents:* One participant was particularly interested in accessing Consortia documents. She went to the Major Programs page for the Consortia first (see Figure 19), expecting to find the documents here. Consider mentioning the documents and have a link to the Clinical Trials Management page. When linking be sure to clarify that the link is taking the user to another section of the DCP website.

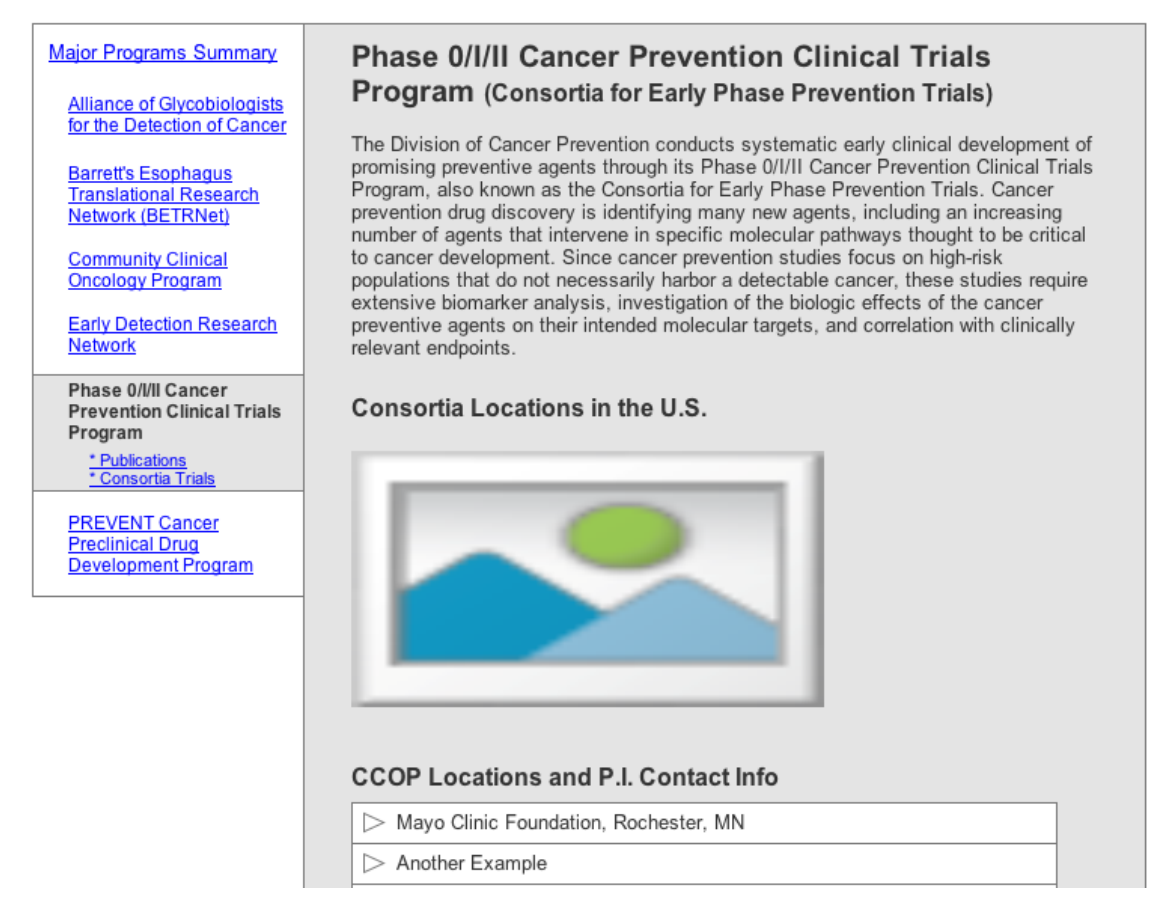

**Figure 19: Consortia for Early Phase Prevention Trials Website.**

#### **Research Groups**

*What are Research Groups?:* One participant was under the assumption that research groups might just be a collection of grants. They wondered if external collaboration was possible. Consider adding more information at the top of the page (see Figure 20) about how the research groups operate on this page.

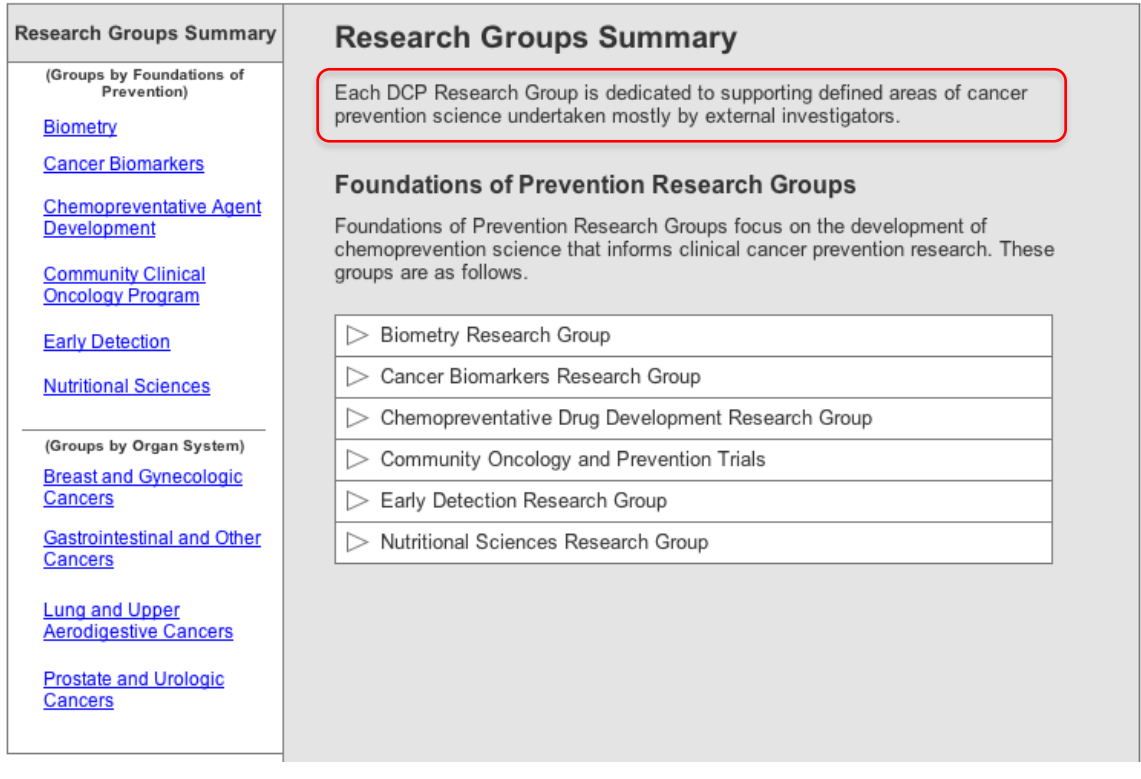

**Figure 20: The Research Groups Summary Page.**

*Research Group Navigation:* Almost all participants knew to click on the accordion headers on the Research Groups Summary Page in Figure 21, but most expected to see a link to more information after the short description. About half the participants said they expected to see links in the center of the page throughout the site. Consider adding a link at the end of the short description.

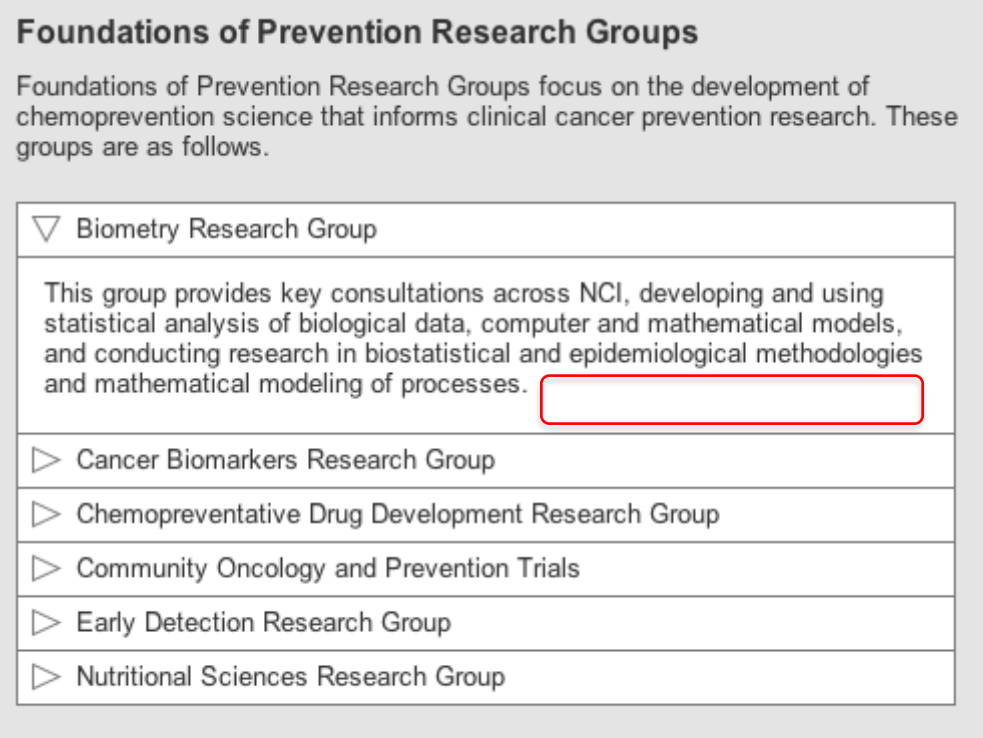

**Figure 21: Area Where Participants Expected to See Links to the Research Group's Page.**

*Left Navigation:* Once on the summary page for a research group, participants thought the information was good, but they frequently missed the navigation on the left side, shown in Figure 22. Many were unable to explain why they missed it, and could navigate successfully after finding it. The small font and formatting of the links in the mockup may have contributed to the participants' difficulty. One mentioned that the links in the center content stood out more from the "sea of blue links" on the side. Consider reformatting the left navigation area by highlighting only the active page and removing the line separating the navigation and content area.

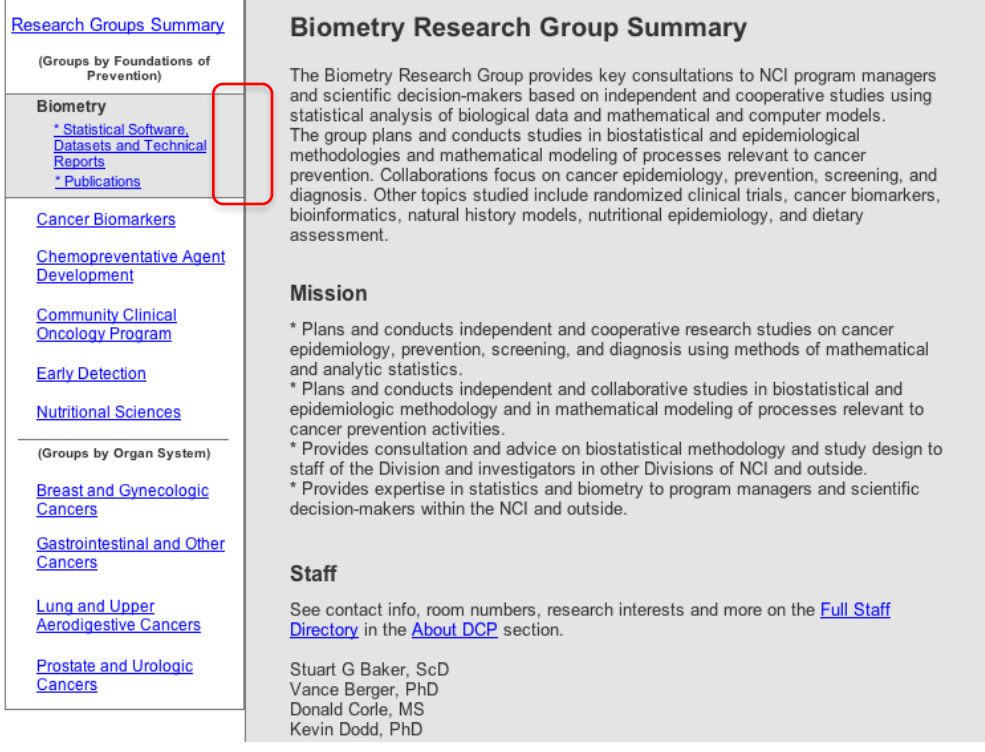

**Figure 22: Separation Between the Left Navigation and the Main Content Area of the Biometry Page.**

A possible redesign for the left navigation could involve a background tie-in, as depicted in Figure 23. Here, there is no separation between the navigation area and the main content, which provides positional feedback and creates a visual connection of both these areas.

| Division of<br>Cancer Prevention                                                                                                    | Home   Site Map   Contact DCP                                                                                                    | Search DCP                   |
|----------------------------------------------------------------------------------------------------|----------------------------------------------------------------------------------------------------|------------------------------|
| Major Programs<br>Home                                                                                                    | Clinical Trials<br>Fundina<br><b>Research Groups</b>                                                                                                    | News and Events<br>About DCP |
| <b>Research Groups Summary</b><br>(Groups by Foundations of<br>Prevention)<br><b>Biometry</b><br>* Statistical Software,<br><b>Datasets and Technical</b><br>Reports<br>* Publications<br><b>Cancer Biomarkers</b><br><b>Chemopreventative Agent</b><br>Development | <b>Biometry Research Group Summary</b><br>The Biometry Research Group provides key consultations to NCI program managers<br>and scientific decision-makers based on independent and cooperative studies using<br>statistical analysis of biological data and mathematical and computer models.<br>The group plans and conducts studies in biostatistical and epidemiological<br>methodologies and mathematical modeling of processes relevant to cancer<br>prevention. Collaborations focus on cancer epidemiology, prevention, screening, and<br>diagnosis. Other topics studied include randomized clinical trials, cancer biomarkers,<br>bioinformatics, natural history models, nutritional epidemiology, and dietary<br>assessment.<br>Miccion |                              |

**Figure 23: Possible Left Navigation Redesign.**

*Staff Listing on Research Groups:* Participants liked seeing a list of staff members on the Research Group pages (see Figure 24). However, they found going to the full staff page for contact information to be inconvenient – they essentially had to look for a person twice. Consider showing room and phone number for staff members on this page.

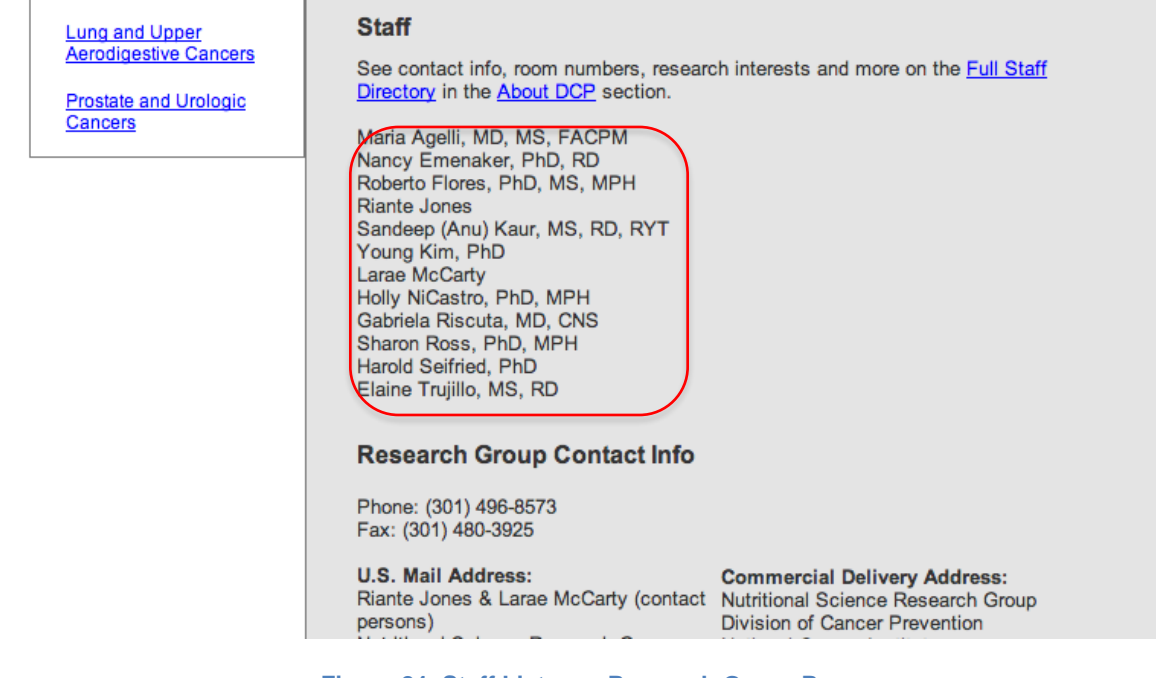

*Staff Biosketch Information:* Additionally, some participants were interested in seeing biosketch information, and experienced the same inconvenience having to go to the full staff list on a separate page. Consider including a link to biosketch information and show it in a lightbox on this page (Figure 24).

### **Clinical Trials**

*Clinical Trials Content:* Participants thought the category content was good for the Clinical Trials section (seen in Figure 25). One participant mentioned wanting to see names of people working on a specific trial. Consider providing a link to individuals working on a clinical trial, or including that information on an intranet site.

Some participants mentioned that listing some example trials under the "Major Trials" description on the summary page would be helpful to understand what kind of trials fall into that category.

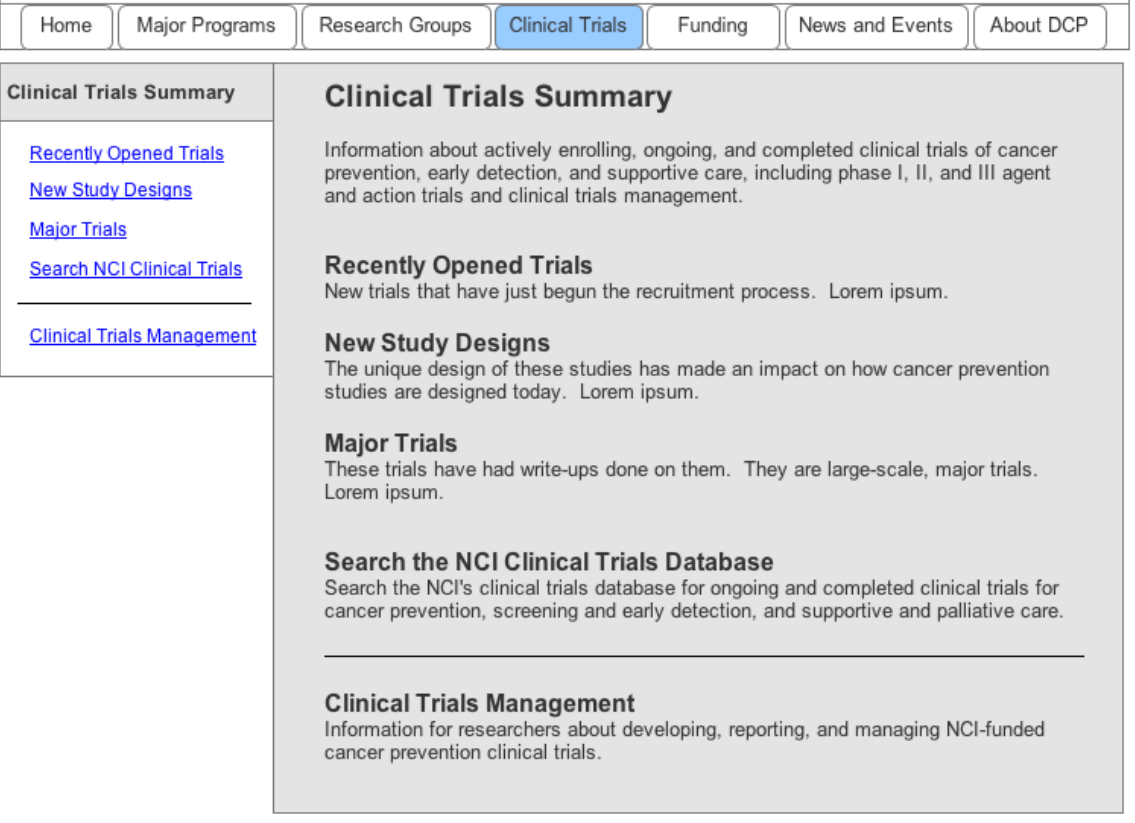

**Figure 25: The Clinical Trials Summary Page.**

*Recently Opened Trials:* Participants mentioned that they would want the following information on the Recently Opened Trials page (Figure 26):

- Approval by NCI
- Open/closed to accrual
- Trial locations
- Trial number and title
- Groups running the trial

#### Consider adding a link to the trial at ClinicalTrials.gov.

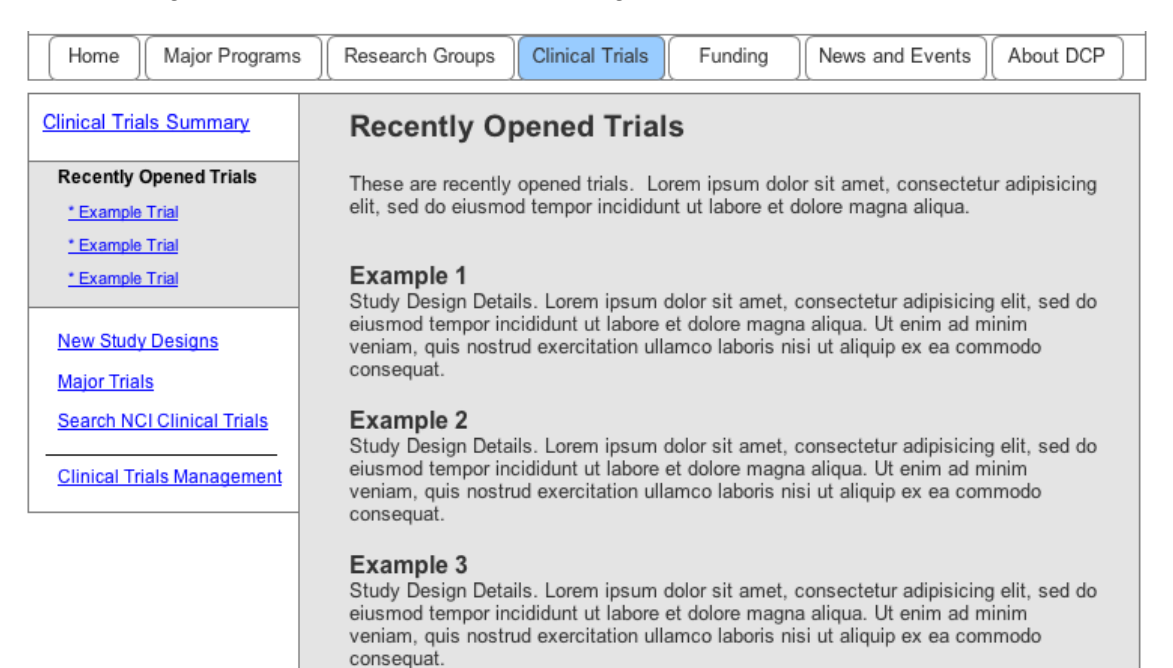

**Figure 26: Recently Opened Trials.**

*New Study Designs:* When asked what they expected to see on the New Study Designs page (Figure 27), participants seemed a bit unsure. Most thought that this would give information about unique methods used in studies.

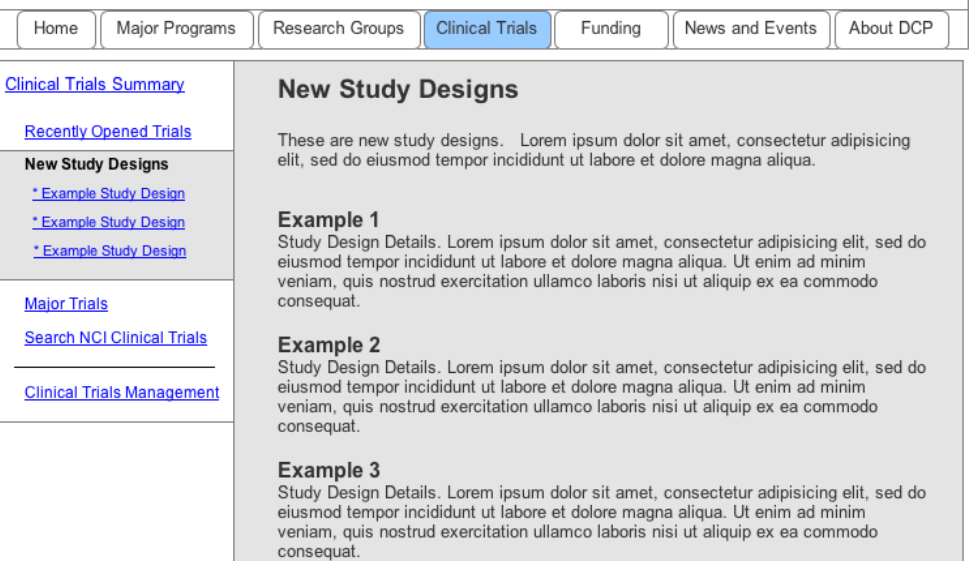

**Figure 27: New Study Designs Page.**

*Major Trials Details:* Participants liked having detailed information about major trials on their landing page (see Figure 28). However, some weren't sure if the list was a particular order, and mentioned wanting to see years the trial was active (the Major Trials section will be updated for the second round according to the current proposed design, which does include the years of the trials). Consider listing Major Trials from most recent (top) to least recent (bottom).

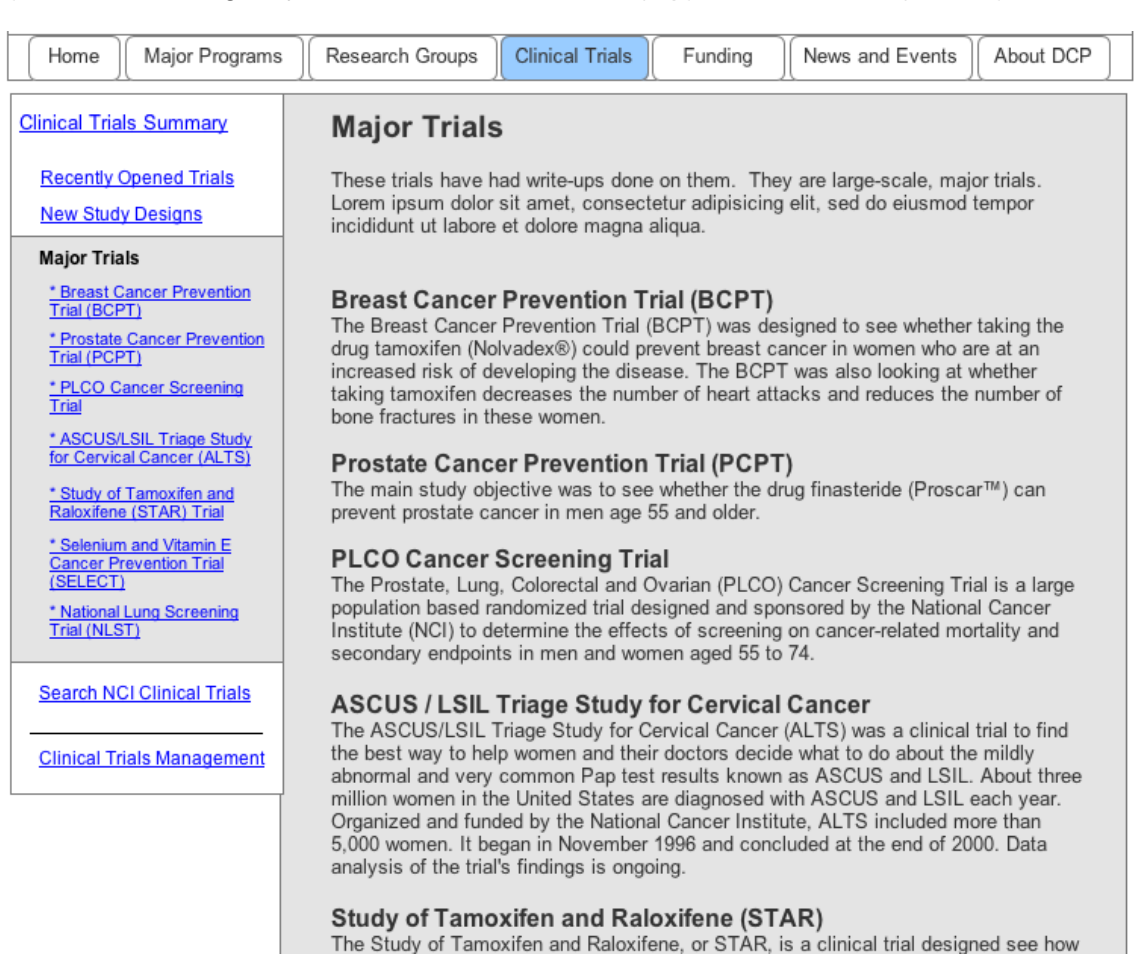

**Figure 28: Major Trials Landing Page.**

*Clinical Trials Management – Consortia:* One participant was interested in the Consortia section (see Figure 29), as she wanted to find information about how to get involved in the program, but could not find it. Consider including contact information for more information in joining the Consortia.

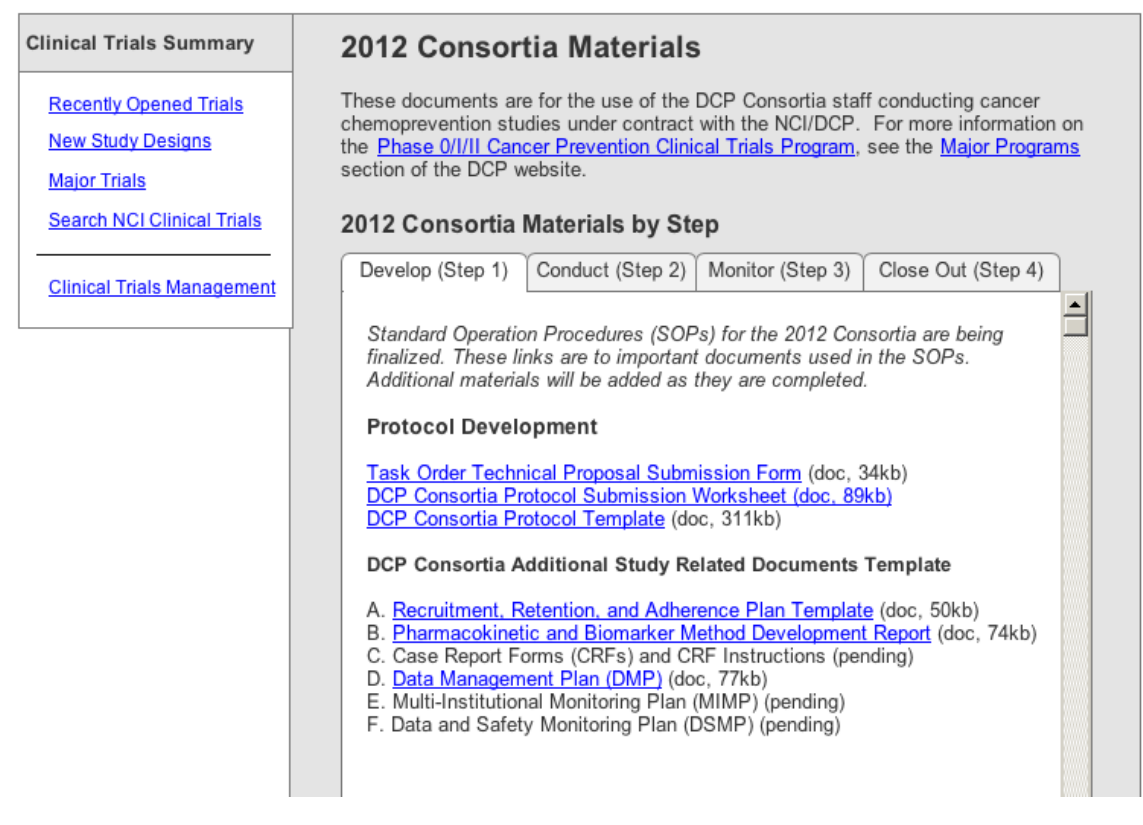

**Figure 29: Consortia Materials Page in the Clinical Trials Section.**

### **Funding**

*DCP Funding Opportunities:* The DCP Funding Opportunities page (Figure 30) had most of the important funding information participants said they would be looking for. However, some were not sure how the categories mapped – they noticed that they didn't exactly match to the research groups or major programs. They also mentioned wanting sortable tables, which would be recommended in the actual site, but the function cannot be simulated in the mockup. Consider labeling the "Category" column "Research Category" to be more descriptive.

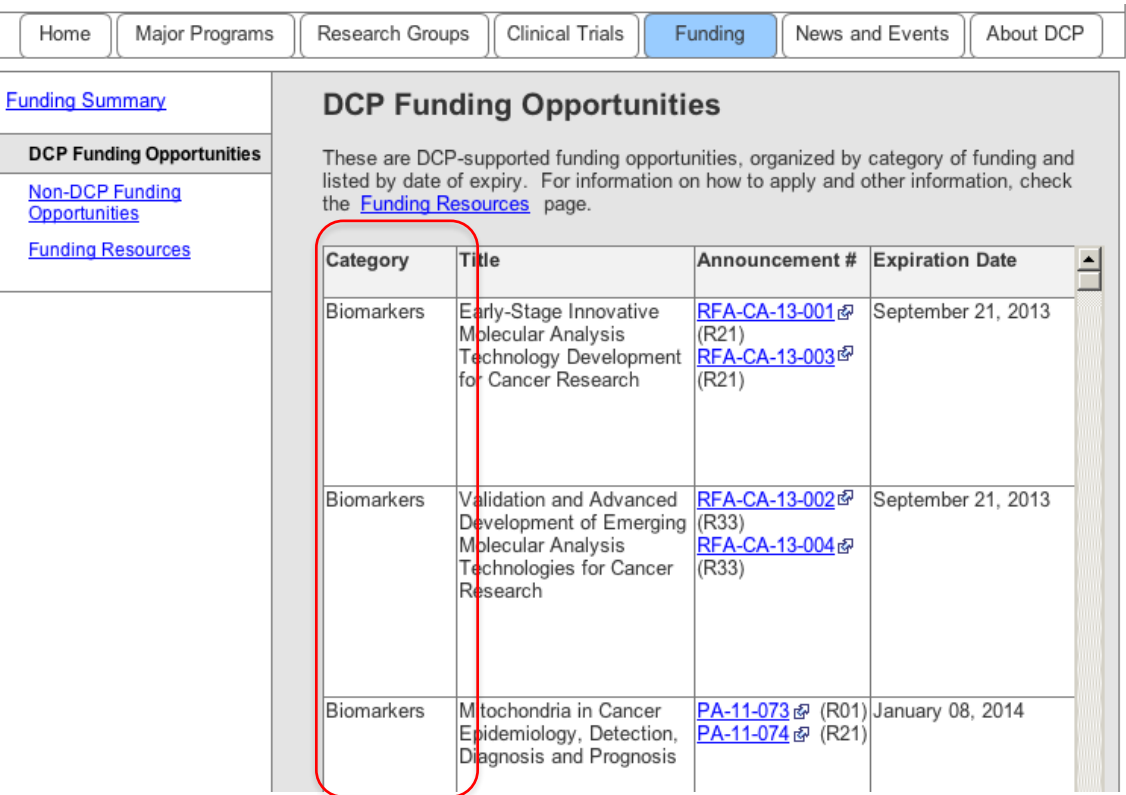

**Figure 30: DCP Funding Opportunities Page.**

### **News**

*Twitter Feed:* One participant mentioned the DCP twitter account and expected to see that content on the News page (Figure 31). Consider including a panel on the right side of the page with DCP's twitter feed.

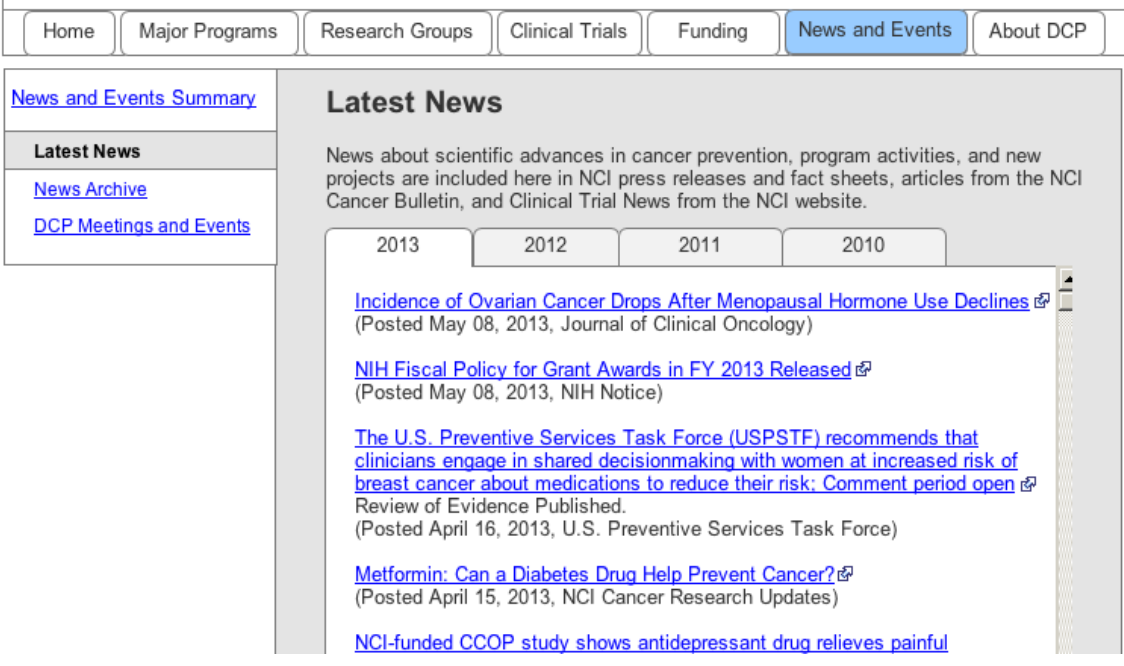

**Figure 31: News Page.**

### **About DCP**

*Full Staff Directory Filters:* Participants found the full staff listing in the About section (Figure 32) very helpful if they wanted to find contact information. However, the filters on the side did not stand out to them. Consider relabeling the filters "See Staff by Group" and include instructions for finding staff at the top of the page.

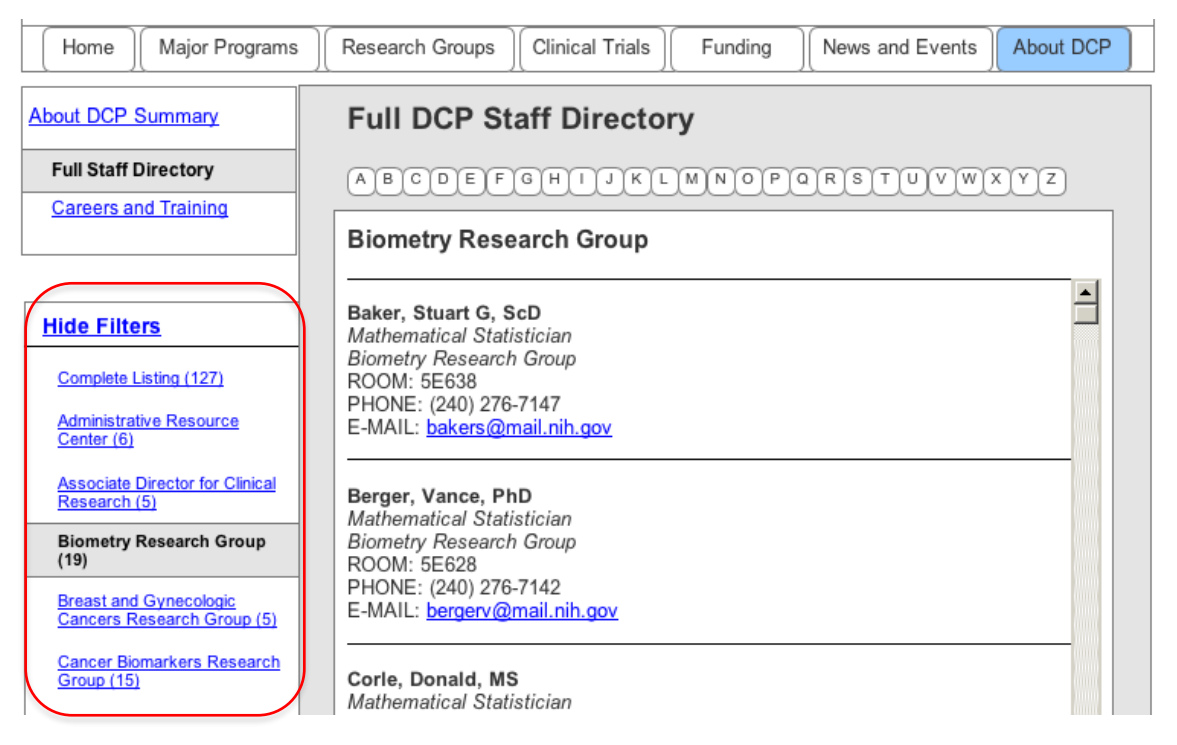

**Figure 32: Full Staff Directory with the Filters Open.**

### **Overall Site**

*Site Organization:* Overall, all participants thought the design for the DCP site was either about the same or easier to navigate than other government websites. (Also note that one other participant mentioned that they could not find "reimbursement info" or a link to it on the DCP site.)

# **Round 2 Usability Evaluations**

#### **Homepage**

*Audience of the Site:* After exploring the site, some participants identified that the site was indeed not for the general public, but for researchers/professionals. However, they felt it still should include a way for "lost" patients/interested public to get to information more suited for them. None of the participants noticed the box on the homepage (see Figure 33) that would have the appropriate links for cancer patients. Visual styling will also help this information stand out appropriately. For example, a picture of a patient with a doctor could draw the attention of this group. Consider making this information more noticeable by placing it above the News section.

Also, one participant noted that internal NIH/NCI people and external researchers and physicians would not look for patient-oriented information here, as they would have other means of getting it.

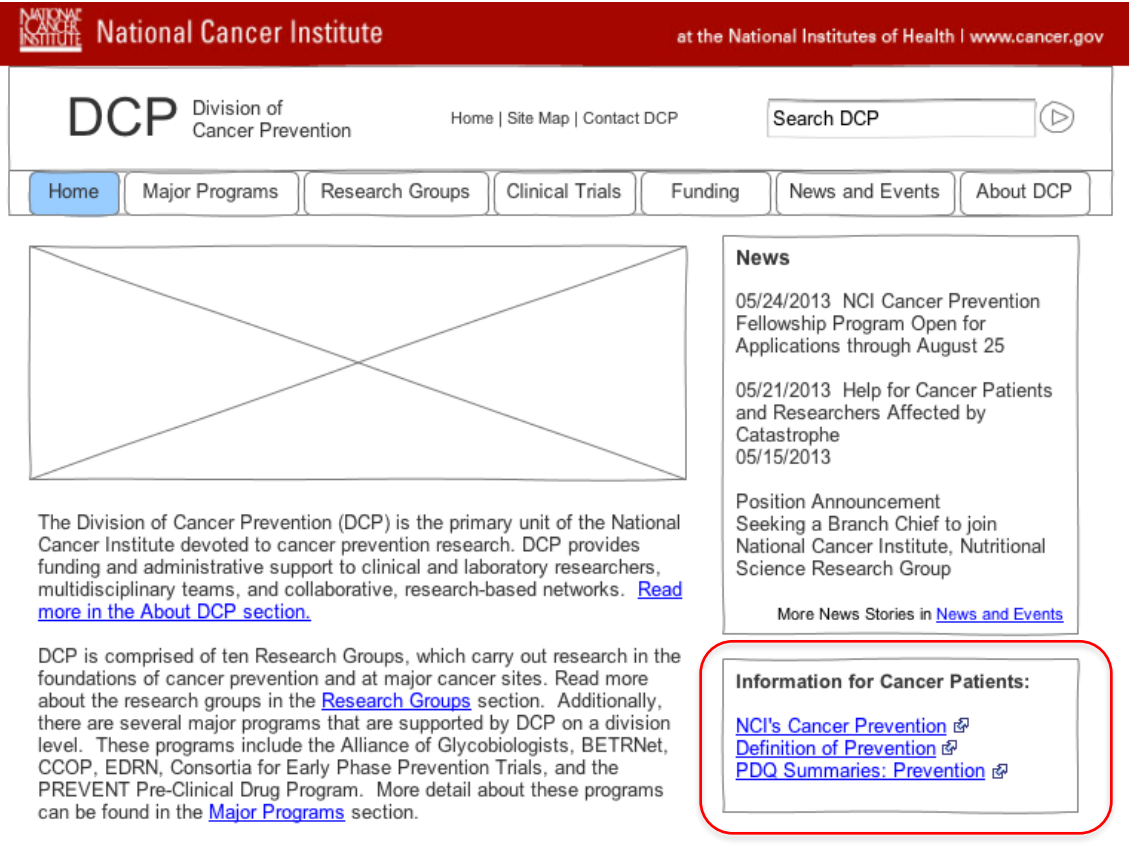

**Figure 33: Information for Cancer Patients on the DCP Homepage.**

#### **Major Programs**

*Major Programs Navigation:* Some participants were not sure if the links on the left and the links in the accordions went to the same page, as seen in Figure 34. Others did not exhibit any problems with this navigation approach, and some even commented that it was helpful.

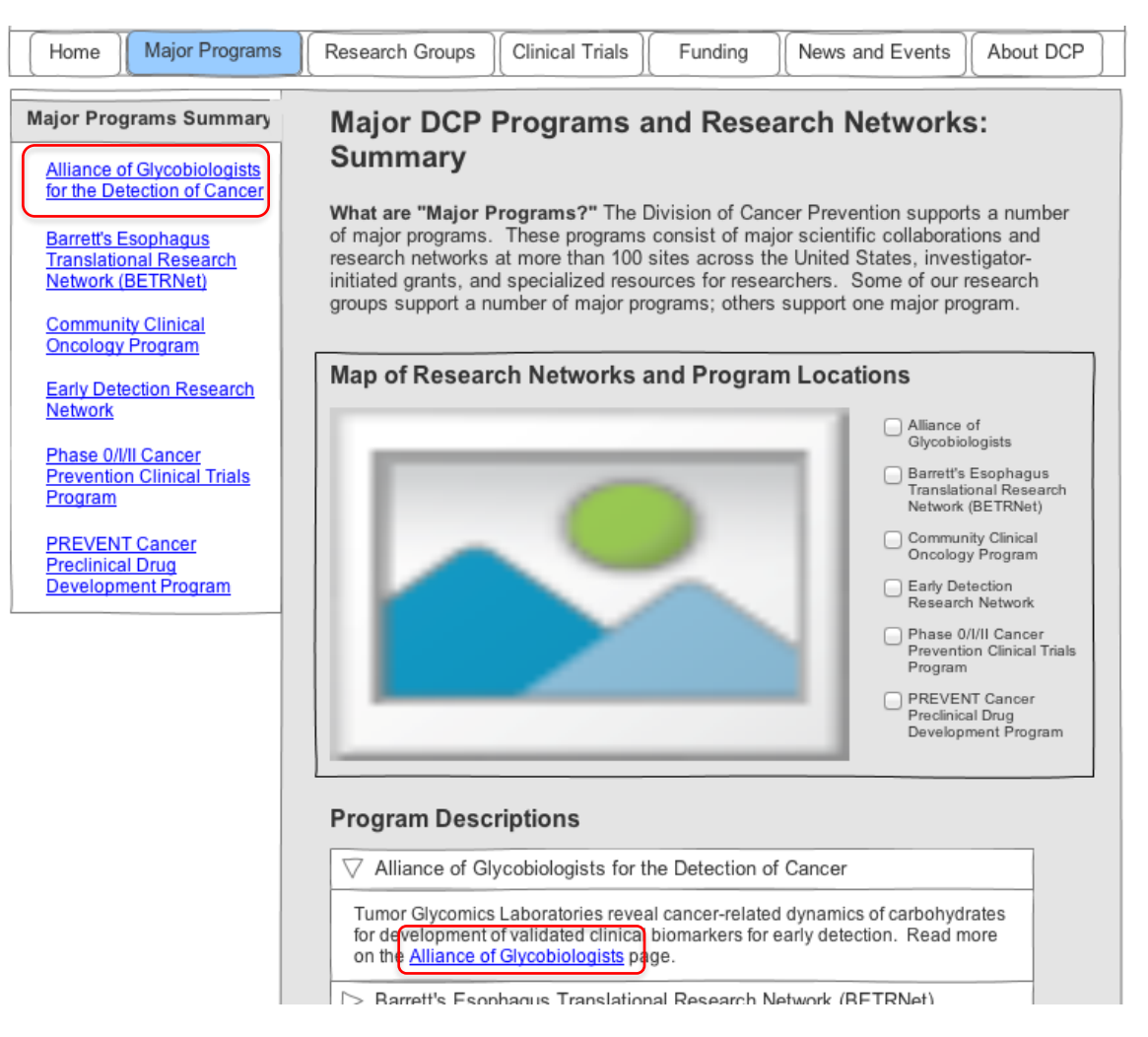

**Figure 34: Two Ways to Navigate to a Major Program Page from the Summary Page.**

*Major Program Projects:* Some participants were able to find the associated research groups for a major program (circled in Figure 35). Others did not notice this information until it was pointed out to them. Consider formatting the text to help this information stand out. For example, a subheading ("Associated Research Groups") may draw user's attention.

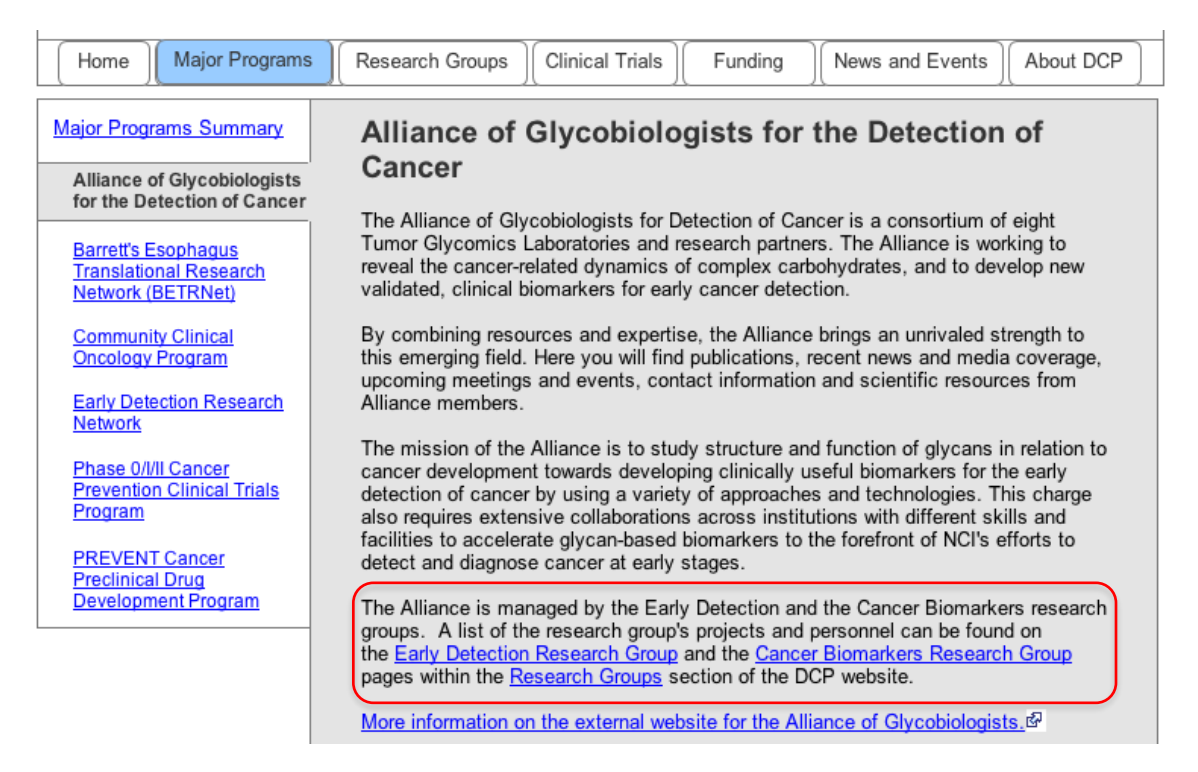

**Figure 35: Reference to Research Groups from the Major Programs Page.**

*Relationship Between Major Programs and Research Groups:* When asked about the relationship between Major Programs and Research Groups, most participants could identify that there was some kind of hierarchy, but were not correctly able to tell from the information on the page.

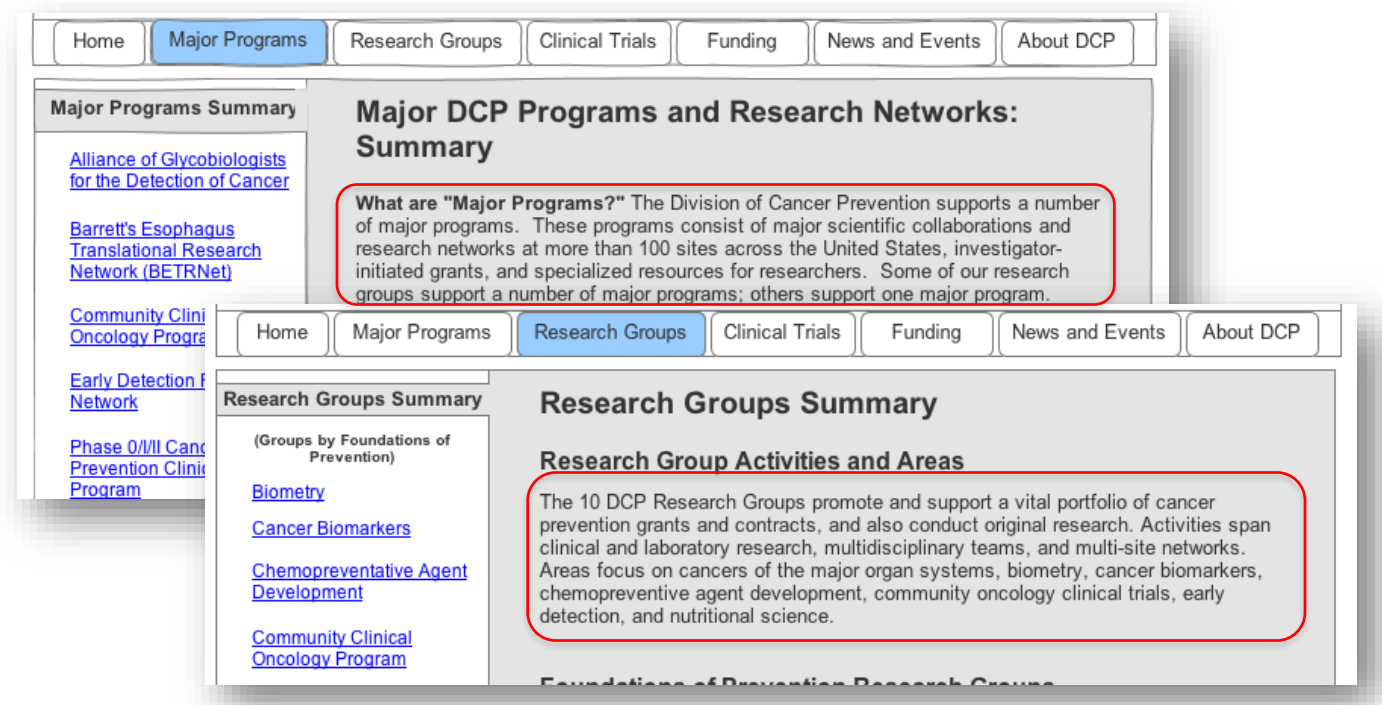

**Figure 36: Descriptive Text on the Major Programs and Research Groups Summary Pages.**

#### **Research Groups**

*Staff Listing on Research Groups:* Participants were shown three options for how staff information was shown for research groups. Example "One" (seen in Figure 37) shows staff contact information directly on the page. Example "Two" (seen in Figure 38) example contains the same information, but in an accordion widget. Example "Three" (seen in Figure 39) provides links with a dotted underline that, when clicked, open a lightbox with information from the top part of the staff bio page. Most participants preferred Example "One" with contact information listed directly on the page. If there are many staff members at a research group, the accordion approach might be best in order to avoid a very long page. Additionally, the "full bio" link on Example 1 opened in a new (smaller) window to avoid navigation issues (the bio page would have navigation back to the Full Staff Directory in the About section.

#### **Staff** (example 2) (example 3)

See contact info, room numbers, research interests and more on the Full Staff Directory in the About DCP section.

Dan Boring, RPh, PhD Email: boringd@mail.nih.gov Phone: (240) 276-7094 See full bio

Barbara Dunn, MD PhD Email: dunnb@mail.nih.gov Phone: (240) 276-7093 See full bio

**Ronald Lubet, PhD** Email: Jubotr@mail nib aov Dhana: (240) 276 7000

**Figure 37: Example "One" of Staff List Options.**

#### **Staff**  $(example 1)$ (example 3)

See contact info, room numbers, research interests and more on the Full Staff Directory in the About DCP section.

 $\triangleright$  Boring, Dan, RPh, PhD

 $\triangleright$  Dunn, Barbara, MD PhD

 $>$  Lubet, Ronald, PhD

 $>$  Malone, Winfred, PhD, MPH

Dorloff Mariorio MD

∼

#### **Figure 38: Example "Two" of Staff List Options.**

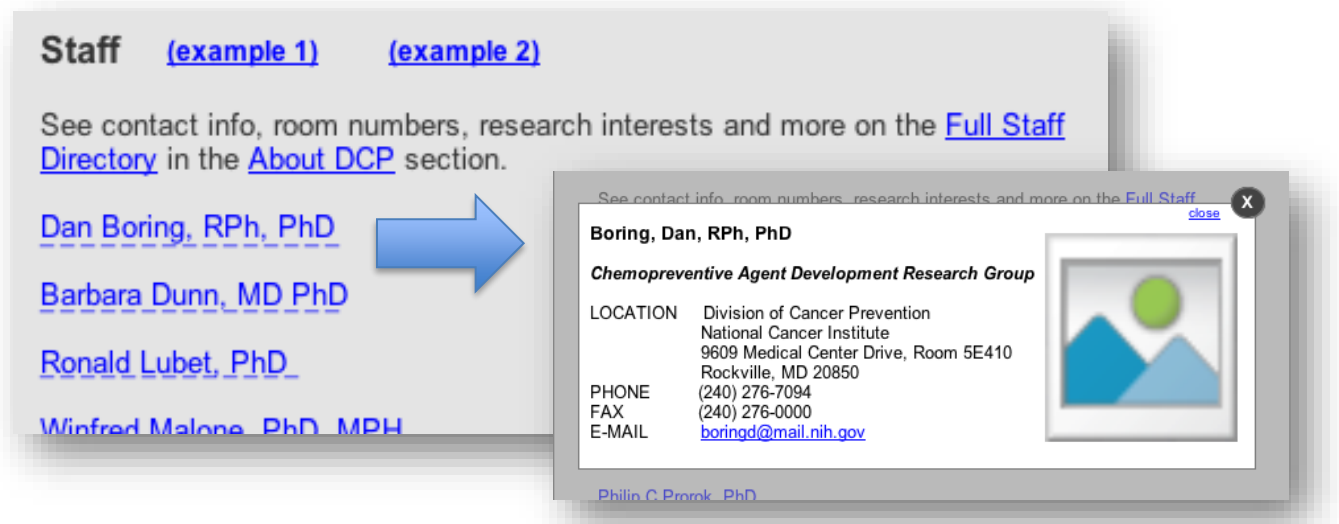

**Figure 39: Example "Three" of Staff List Options.**

One participant mentioned that it was difficult to tell whether staff members were internal or external to NCI without seeing some kind of indication (like an e-mail, in the alternate staff Example "One" in Figure 37). Consider using an asterisk and footnote to indicate external employees.

*Research Groups Data:* One researcher participant expected to find more data for each of the research groups. When shown the Repository for Nutritional Sciences on the Resources page (seen in Figure 40), he felt that it belonged in a separate page as it was different from the other types of "resources." Consider adding a "Data" or "Data Repositories" page for any research groups with such content.

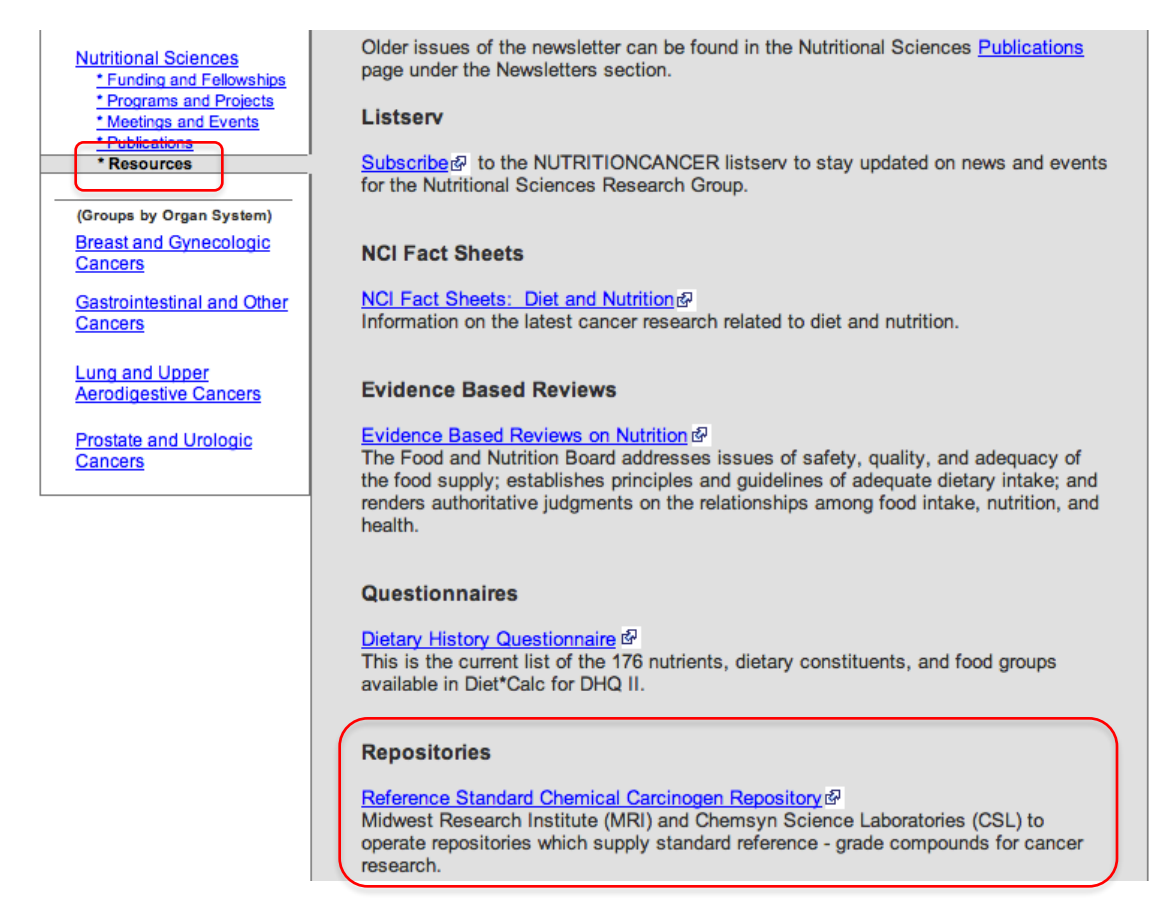

**Figure 40: Data Repository on the Resources Page for the Nutritional Sciences Research Group.**

*Trials Associated with a Research Group:* One participant was curious to see if research groups at DCP were related to clinical trials by visiting each of these sections on the site. He noticed the information on a few research group pages (The Breast and Gynecologic Group in Figure 41 and the Early Detection Research Group in Figure 42) had a different format and it was unclear when the studies took place (or if they were in progress). Just as there is information on how Major Programs are related to Research Groups, this participant thought there should be information on how Research Groups are related to Clinical Trials. He assumed a hierarchy from the order of the tabs. Consider providing information for current and past clinical trials for each research group for consistency.

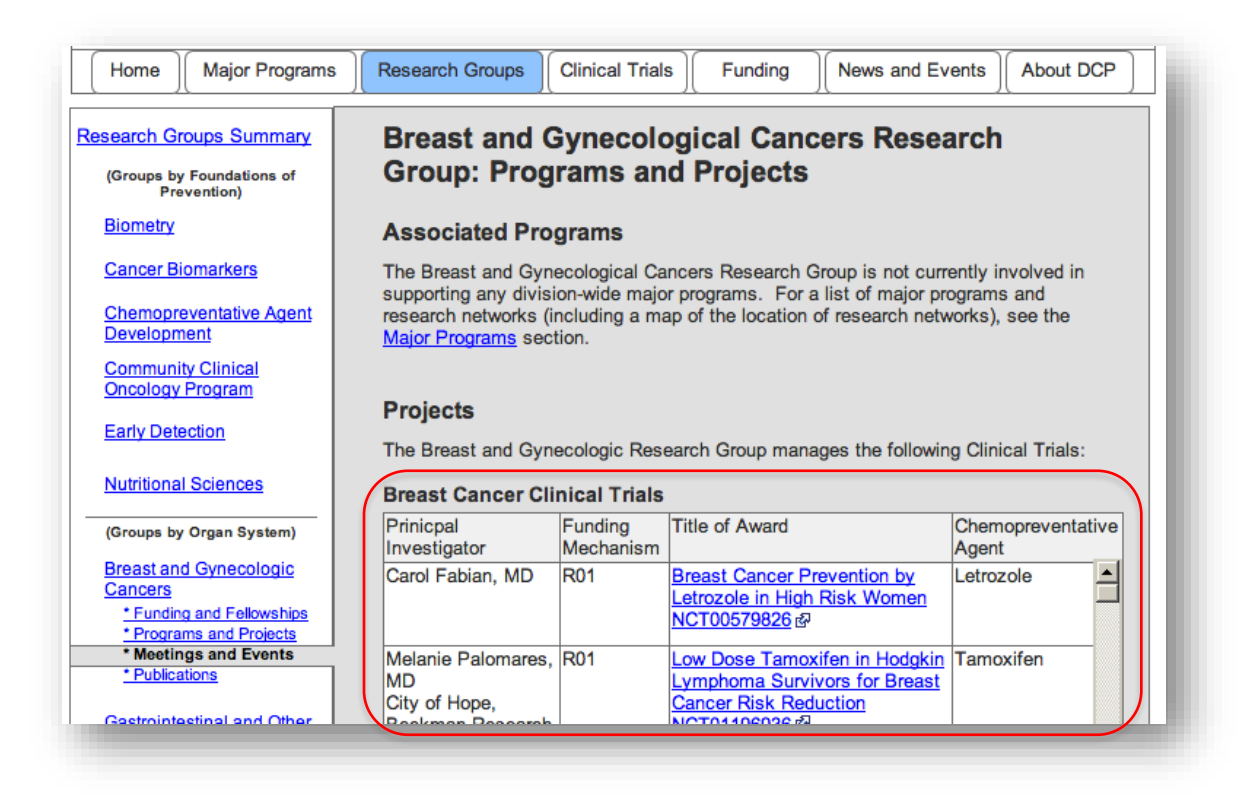

**Figure 41: Clinical Trials Listed as Projects for the Breast and Gynecologic Cancers Research Group.**

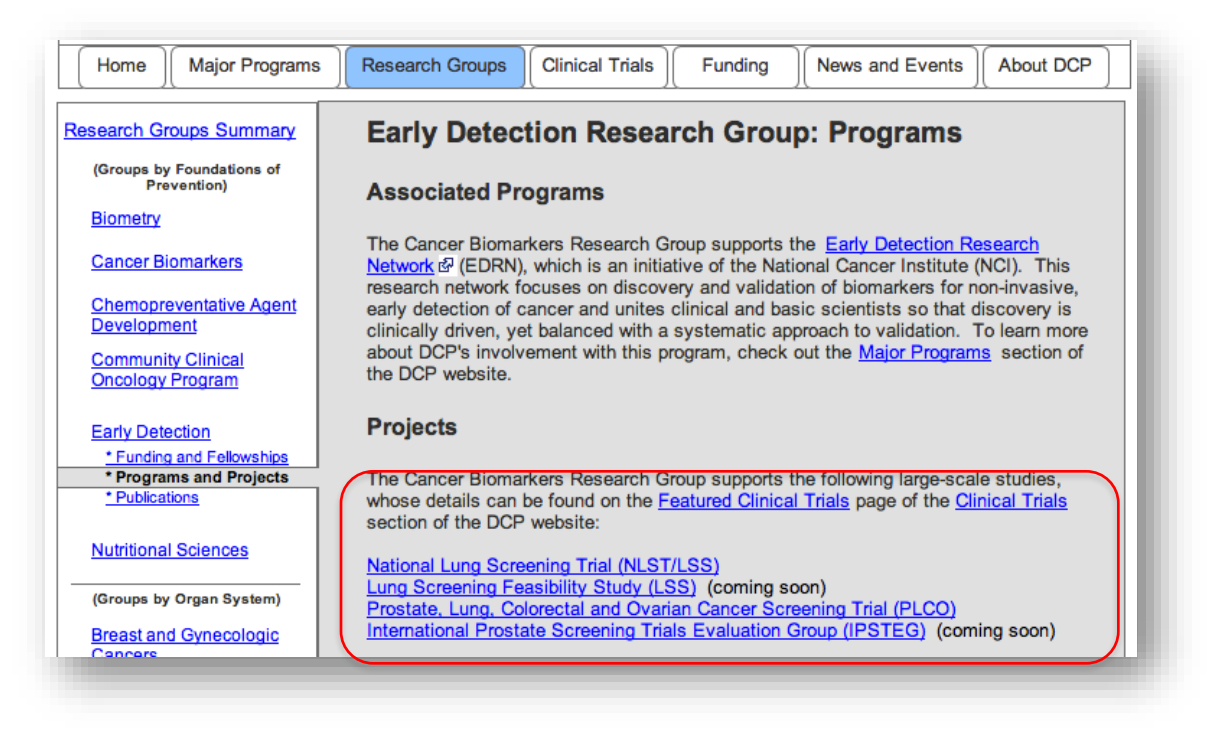

**Figure 42: Clinical Trials Listed as Projects for the Breast and Gynecologic Cancers Research Group.**

*Recently Opened Trials:* Participants were able to find the detailed information on the Recently Opened Trials page (Figure 43) that was anticipated from participants in the previous round. However, participants from this round expected to see the dates the trials were opened and if they were accruing participants from this page (ie. "How recent is 'recent?'"). Consider adding the trial's opening dates and accrual information and list trials on this page in chronological order from most (top) to least recent (bottom).

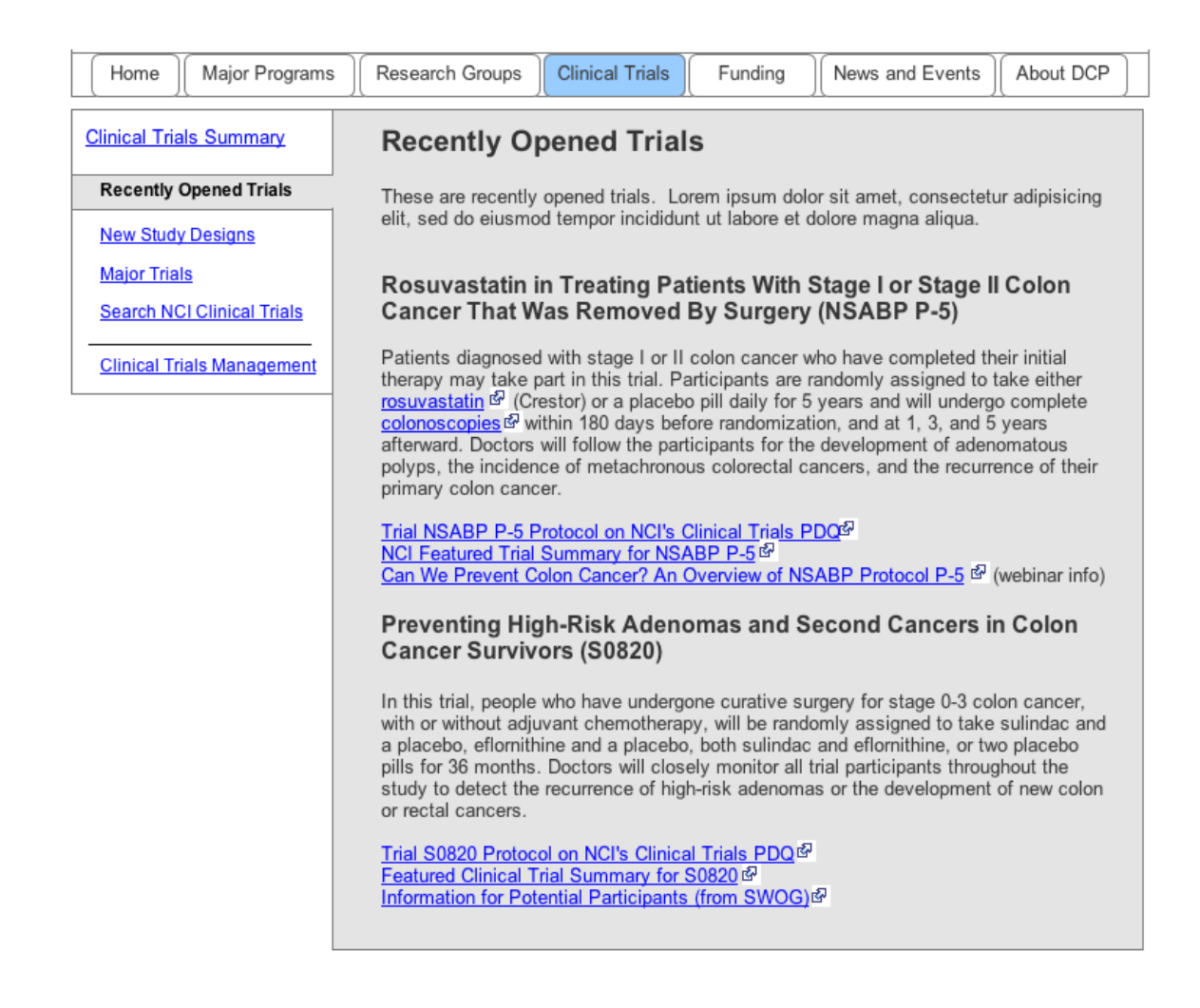

**Figure 43: Recently Opened Trials Page.**

*New Study Designs:* Similar to the Recently Opened Trials page, participants found all information they needed for the New Study Designs page (Figure 44) except for the trial opening date (ie. "How new is 'new?'"). Consider adding the opening dates for the trials and list them from (top to bottom:) most to least recent.

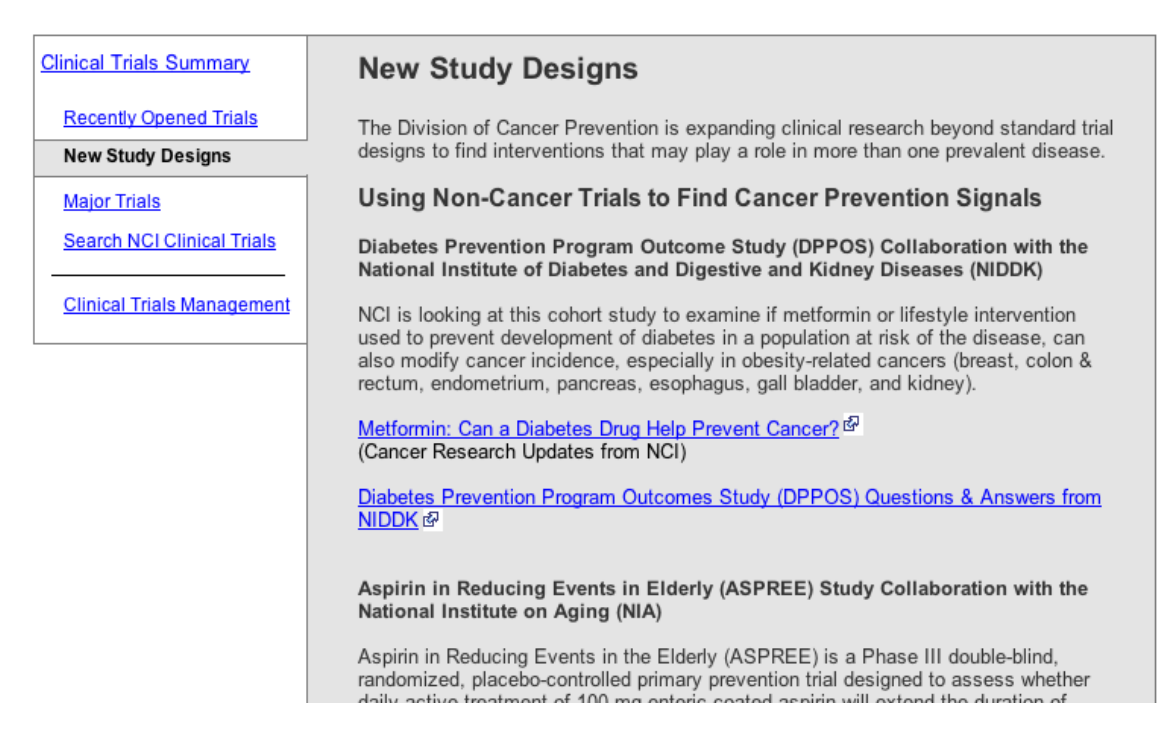

**Figure 44: New Study Designs Page.**

Major Trials Detail: Participants liked the breadth of information available for the Major Trials (Figure 45). However, those that went to the ASCUS/LSIL Triage Study for Cervical Cancer (ALTS) or Prostate, Lung, Colorectal and Ovarian Cancer Screening Trial (PLCO) trials thought the tabbed information looked a bit small and "too nested." Having tabs within an accordion does not go against any best practices and participants did not encounter any usability issues when interacting with the site. The other major trials besides ALTS and PLCO do not have the same issue, as their additional information pages link to websites external to DCP. Users may get confused if the navigation for major trials with DCP links has the same format as those trials with external links.

Consider giving each major trial its own sub-level page if avoiding tabs within an accordion is of visual interest.

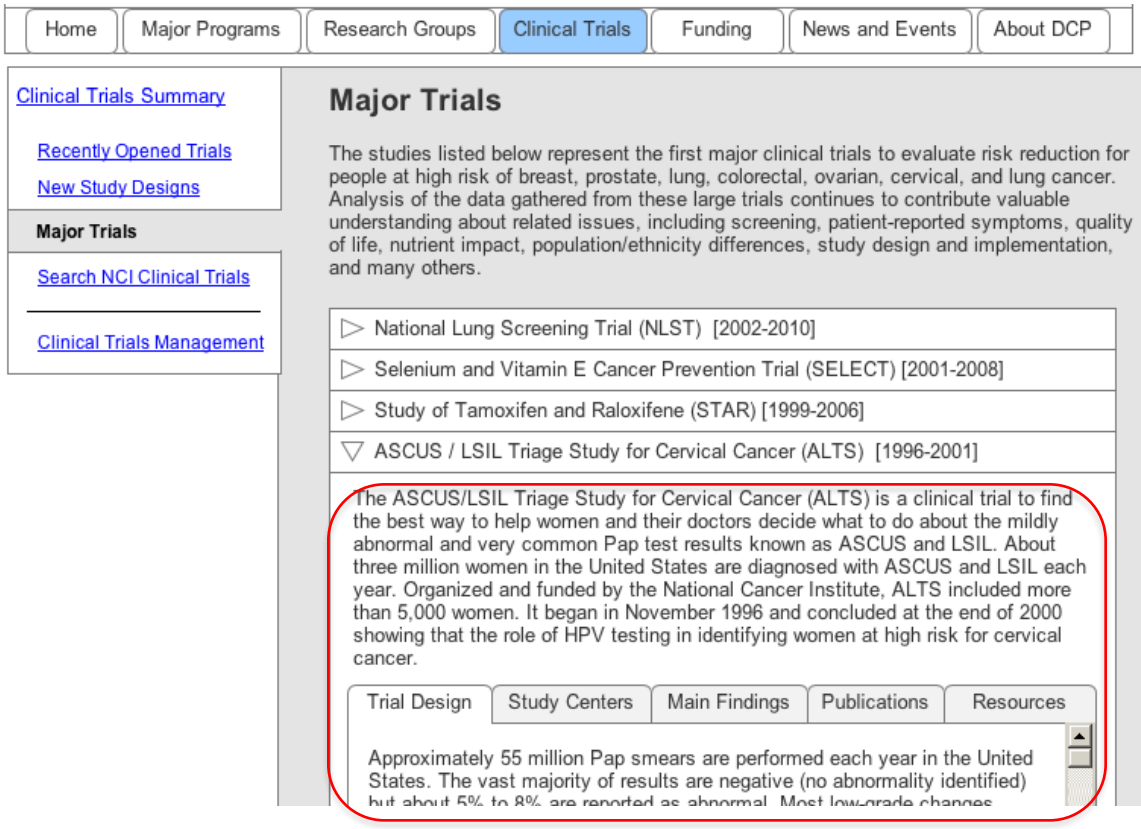

**Figure 45: Major Trials Summary Page with ALTS Trial Accordion Expanded.**

## **Funding**

*DCP Funding Opportunities:* Participants in this round were also satisfied with the DCP Funding Opportunities (seen in Figure 46). There were no comments about the new label "Research Category." However, participants expressed their desire to sort the table (by date) and to be sure that the page was kept updated. Participants wanted the table to show new opportunities as they became available and expired opportunities to be removed.

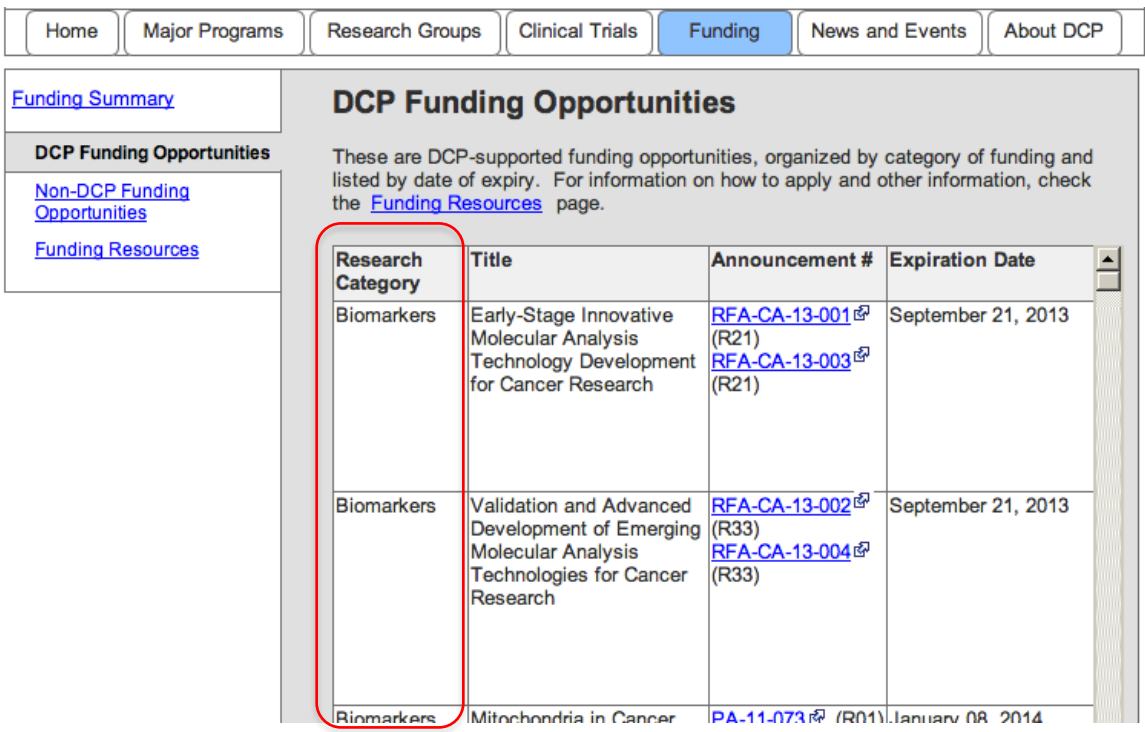

**Figure 46: DCP Funding Opportunities Page.**

### **News and Events**

*Twitter Feed:* The twitter feed was seen as a good addition to the Latest News page (Figure 47). Social media icons could also be shown at the top right corner of the homepage.

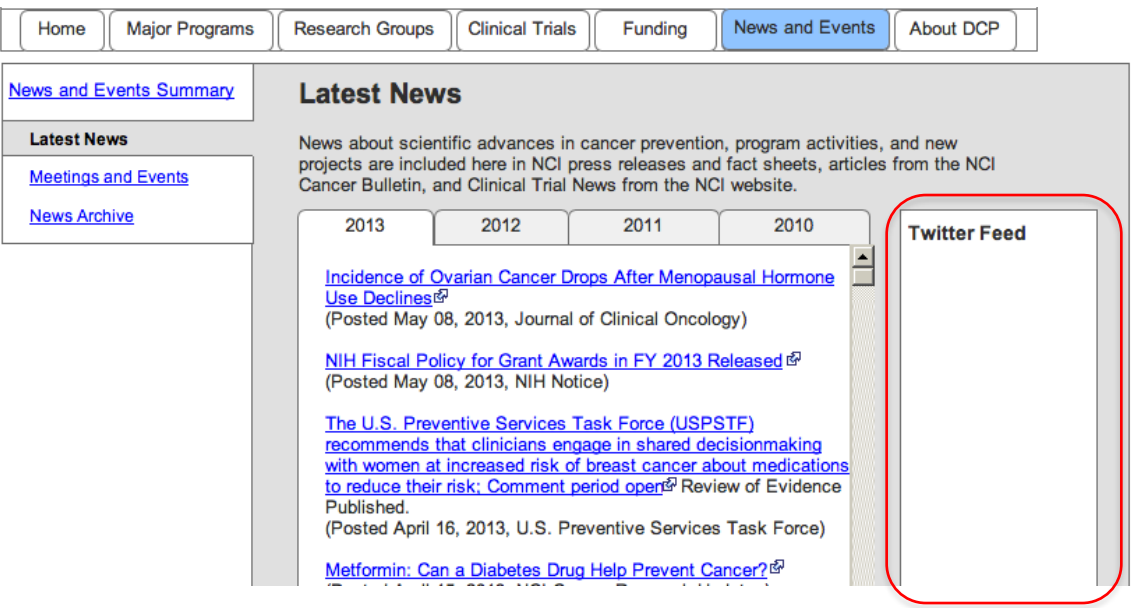

**Figure 47: Latest News Page with Area for the Twitter Feed.**

*Meetings and Events:* Some participants noted that it was unclear whether the meetings and events were open to individuals outside of DCP while looking at the Meetings and Events page (Figure 48). Consider indicating what types of people (researchers, general public, NIH staff) are able to attend a meeting on the page with the meeting details.

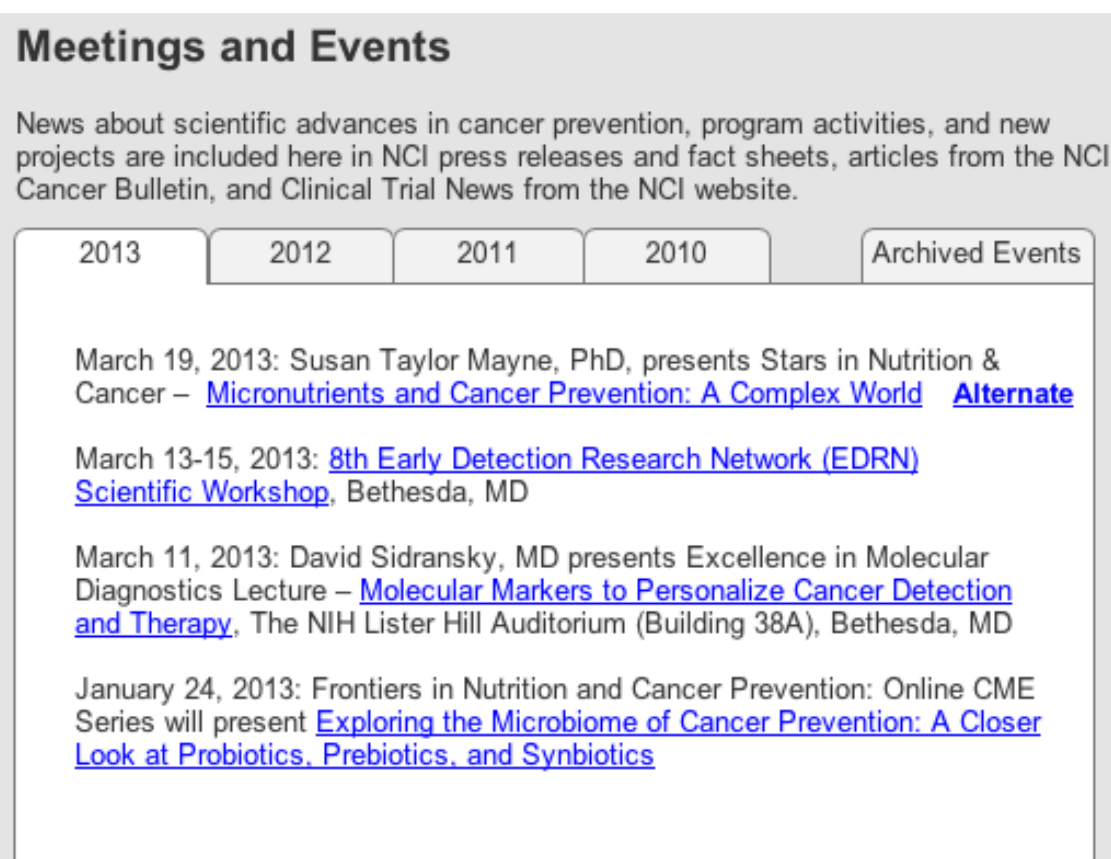

**Figure 48: Meetings and Events Page.**

### **About DCP**

*Organization Chart:* The first two participants saw a version of the organization chart on the About DCP Summary page with blue text (Figure 49). The color gave the appearance of linked text, and participants tried clicking the names. They said they expected to get bio information from the links.

In terms of navigation, it may be difficult to link to staff bios from this page. If the organization chart is shown in a lightbox (for greater detail), a lightbox for the staff bio cannot be used. Opening a new window would work. Using this chart for navigation to other parts of the site would not be advised, since it would jump the user to a different section without "warning." Consider keeping black font if the organization chart is to be used for reference only.

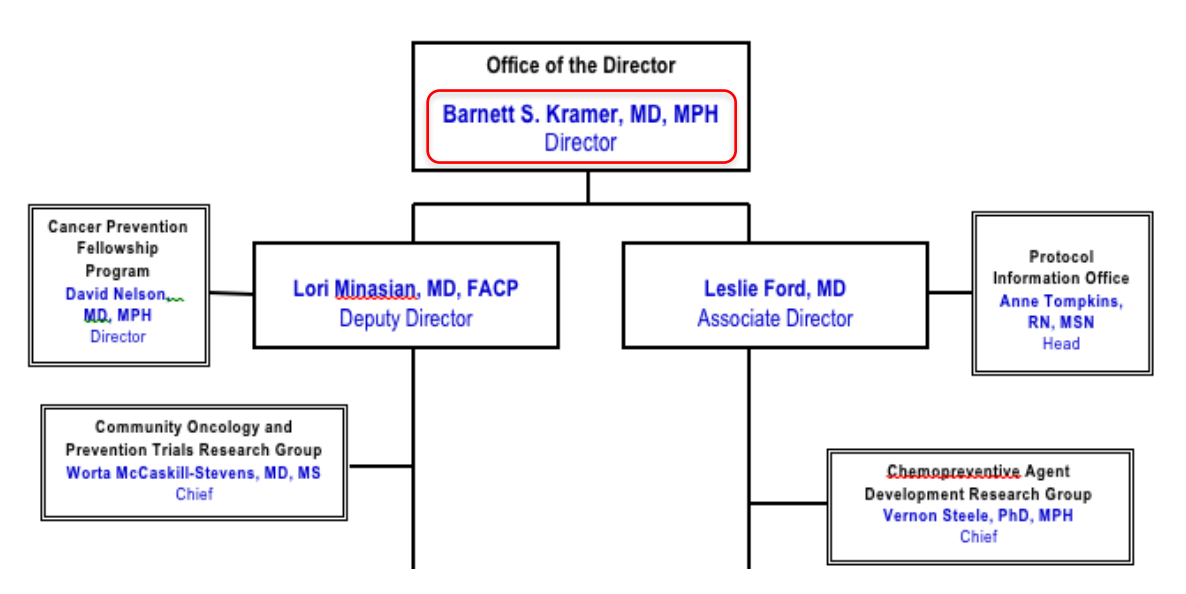

**Figure 49: Example of Organization Chart with Blue Text.**

Participants had no trouble clicking on the thumbnail to access the detailed version of the organization chart (Figure 50). The font was changed to black to avoid any confusion about the functionality of the image within the context of the mockup (it was not linked to any detailed information). Participants said it would be useful to people very familiar with, or who work within NCI.

![](_page_50_Figure_1.jpeg)

**Figure 50: Lightboxed Large Version of the Organization Chart.**

*Full Staff Directory Filters:* Although the staff filter was relabeled, about half of the participants in this round still had problems noticing it in the Full Staff Directory page (Figure 51). Consider including instructions for using the filter at the top of the page. A drop down menu placed above the alphabet could also be used to select a group from the list. This could have also have been missed by participants due to the nature of the mockup and the context of the evaluation.

![](_page_51_Picture_1.jpeg)

**Figure 51: Full Staff Directory Page with Relabled Groups Filter.**

## **Overall Site**

*Ease of Navigation:* Consistent with the previous round of evaluations, all participants for the second round thought the design for the DCP site was either about the same or easier to navigate than other government websites.

# **Conclusion**

Analysis of both the live DCP website and the mockup provided valuable insight on how users and potential users find and interpret information on cancer prevention. The following main points summarize the insight from the usability evaluations:

- A clear distinction should be made between the site sections (especially Major Programs and the Research Groups) in order for people external to DCP to understand how the division functions.
- Navigation should be obvious and explicit, especially when transitioning to another part of the DCP site or to a resource outside the DCP site (whether it is a .gov site or another).
- Consistent display of similar information between research groups allows for better understanding of the material.
- Easily managed staff listings and contact information is useful, especially to researchers.

# **Appendix A: Facilitator's Guide for Usability Evaluations**

[Note: The purpose of this document is to guide the moderator. The questions and tasks contained herein may not be asked as written. The facilitator often draws on participant comments and the natural flow of the testing process to determine the flow of the session. While the facilitator will try to follow the order of the guide, many times tasks will come up ahead of time or in different order. The facilitator may allow the order of the tasks to change in order to let the process flow naturally.]

#### **Pre-Test**

[Administer the informed consent.]

#### **Introduction**

Thank you for agreeing to participate in this study.

NCI's Division of Cancer Prevention (DCP) is looking to improve their website, so today we are conducting a usability evaluation of the design. As a participant, you will explore the website and be given a set of tasks to do.

As we go through the tasks, feel free to offer any comments or suggestions that occur to you. We are looking for things about the design that are working well as well as things that could be improved. There are two important things you should keep in mind while you work with the website:

First, I did not create the design so you can't hurt my feelings with any criticisms you might have. If there are problems with the design I would like to discuss them with you to see if we can find a way to improve the design.

Second, we are evaluating the website and not you, so you cannot make any mistakes. The site is supposed to be intuitive and easy to use. If it isn't, that's a problem with the website – not with you.

I'd like you to know that there are some observers with us today helping me by taking notes, but don't worry about them. You and I will work on this together and they'll just watch and listen.

Do you have any questions for me before we get started?

#### **Background**

We have invited persons with a variety of backgrounds to participate in this activity so I'd like you to tell me:

Where do you work and what is your role there?

[Grantee Researchers only] What type of research do you do? What type of grant are you working on? [Research Staff only] What type of research do you do? How long have you been doing this research?

What type of information do you usually look for on the DCP website? [Probe for information on research groups, CCOPs, information topics, etc. Note P's answers to guide their exploration of the website during the tasks.]

### **Tasks**

You mentioned previously looking at {topic} on the DCP website. Can you show me how you accessed that information? [Note the areas where the P goes and what information they access. Repeat for each topic they mentioned earlier.]

You mentioned before that you were interested in {topic}. Does this website have information on this topic? Let's explore this area. [Direct P to explore the area with the information.]

Are there any other areas on the page that interest you? [Explore all additional areas of the site the P mentions. Direct P to look further if P did not notice an area of the site that has information related to the interests they mentioned earlier.]

[If the participant has not explored all areas of the site:] There are a few other areas of the website. Can you describe the other areas of the website and think about the content that might be there and the people who would be interested in that content? [After P describes one area:] Let's look at the content now. How does this content compare to what you expected to find? [Repeat with all other major parts of the site.]

### **Follow-up Questions**

I'd like you to reflect on the things you liked and didn't like about the website. What are three things you liked? What are three things you disliked?

How easy or difficult was it for you to find out what was on the DCP website?

Were there any confusing links or headings on the DCP website that we didn't discuss earlier?

Was there anything missing – any information or topics that you expected to see but didn't?

Is there anything about the organization of the web pages that you would change?

## **Wrap up**

OK, we're done. Do you have any further questions or comments?

Thanks again for your participation.

# **Appendix B: Email for Participant Request**

OMB No.: 0925-0642-21 Expiration Date: 9/30/14

Collection of this information is authorized by The Public Health Service Act, Section 411 (42 USC 285a). Rights of study participants are protected by The Privacy Act of 1974. Participation is voluntary, and there are no penalties for not participating or withdrawing from the study at any time. Refusal to participate will not affect your benefits in any way. The information collected in this study will be kept private under the Privacy Act. Names and other identifiers will not appear in any report of the study. Information provided will be combined for all study participants and reported as summaries. You are being contacted by email so that we can find volunteers to help improve the website.

Public reporting burden for this collection of information is estimated to average 5 minutes (for the email) per response, including the time for reviewing instructions, searching existing data sources, gathering and maintaining the data needed, and completing and reviewing the collection of information. **An agency may not conduct or sponsor, and a person is not required to respond to, a collection of information unless it displays a currently valid OMB control number.** Send comments regarding this burden estimate or any other aspect of this collection of information, including suggestions for reducing this burden to: NIH, Project Clearance Branch, 6705 Rockledge Drive, MSC 7974, Bethesda, MD 20892-7974, ATTN: PRA (0925-0642). Do not return the completed form to this address.

#### Dear [Name],

The National Cancer Institute (NCI) is seeking participants for a usability evaluation for the Division of Cancer Prevention (DCP) website. Participants will explore the current website design and give feedback on its ease of use. Your input will contribute to the site's final redesign and usability. **EXPLE**WE would like to set up times to meet (electronically via internet and phone) with you for this discussion and would need about 60 minutes of your time. The sessions will take place [day], [date] through [day][date].

Participants:

- must have some level of familiarity with DCP
- must also have access to a computer, Internet connection, and a telephone or computer microphone and speakers at the time of the session.

If you can help, please reply to this email and tell us your **phone number**. Tell us **what times would be convenient for you** during the following time periods:

![](_page_55_Picture_537.jpeg)

Etc.

If you would be willing to participate, would like additional information, or have questions, please contact Danielle Smith from User Centered Design, the contractor assisting NCI with this project, at [dsmith@user-centereddesign.com.](mailto:bkillam@user-centereddesign.com)

# **Appendix C: Follow-up Email Screener**

OMB No.: 0925-0642-21 Expiration Date: 9/30/14

Collection of this information is authorized by The Public Health Service Act, Section 411 (42 USC 285a). Rights of study participants are protected by The Privacy Act of 1974. Participation is voluntary, and there are no penalties for not participating or withdrawing from the study at any time. Refusal to participate will not affect your benefits in any way. The information collected in this study will be kept private under the Privacy Act. Names and other identifiers will not appear in any report of the study. Information provided will be combined for all study participants and reported as summaries. You are being contacted by email so that we can find volunteers to help improve the website.

Public reporting burden for this collection of information is estimated to average 5 minutes (for the email) per response, including the time for reviewing instructions, searching existing data sources, gathering and maintaining the data needed, and completing and reviewing the collection of information. **An agency may not conduct or sponsor, and a person is not required to respond to, a collection of information unless it displays a currently valid OMB control number.** Send comments regarding this burden estimate or any other aspect of this collection of information, including suggestions for reducing this burden to: NIH, Project Clearance Branch, 6705 Rockledge Drive, MSC 7974, Bethesda, MD 20892-7974, ATTN: PRA (0925-0642). Do not return the completed form to this address.

Hi, thank you for responding to our earlier email. We would like to know just a bit about your experience with the Division of Cancer Prevention website.

[These questions are to be asked to understand the individual's experience with the website.]

How long have you been using the Division of Cancer Prevention website?

- \_\_ A month or less
- \_\_ Several months
- \_\_ Around half a year
- \_\_ About a year
- \_\_ Between one and three years
- Over three years

When was the last time you used the website? \_\_\_\_\_\_\_\_\_\_\_\_\_\_\_\_\_\_\_\_\_\_\_\_\_\_\_\_\_\_\_\_\_\_\_

The following questions are to set up a specific type of usability test and the date and time for it.

In the email that you returned to us you indicated that [date and times] would be convenient for you to be available to test the website. Can we set up a specific time now?

Later you will receive a GoToMeeting invitation from us giving you contact information so we can conduct a remote usability test.

We look forward to meeting you remotely at that time.

# **Appendix D: Verbal Informed Consent**

OMB No.: 0925-0642-21 Expiration Date: 9/30/14

Collection of this information is authorized by The Public Health Service Act, Section 411 (42 USC 285a). Rights of study participants are protected by The Privacy Act of 1974. Participation is voluntary, and there are no penalties for not participating or withdrawing from the study at any time. Refusal to participate will not affect your benefits in any way. The information collected in this study will be kept private under the Privacy Act. Names and other identifiers will not appear in any report of the study. Information provided will be combined for all study participants and reported as summaries. You are being contacted by email so that we can find volunteers to help improve the website.

Public reporting burden for this collection of information is estimated to average 60 minutes (for the informed consent and usability evaluation) per response, including the time for reviewing instructions, searching existing data sources, gathering and maintaining the data needed, and completing and reviewing the collection of information. **An agency may not conduct or sponsor, and a person is not required to respond to, a collection of information unless it displays a currently valid OMB control number.** Send comments regarding this burden estimate or any other aspect of this collection of information, including suggestions for reducing this burden to: NIH, Project Clearance Branch, 6705 Rockledge Drive, MSC 7974, Bethesda, MD 20892-7974, ATTN: PRA (0925-0642). Do not return the completed form to this address.

As part of this research, I need to ask you to formally agree to this usability evaluation.

As part of a research project for the National Cancer Institute's Division of Cancer Prevention website, we are seeking to evaluate the appropriateness and usability of the current design. We are asking a total of about 21 individuals such as yourself to participate in an evaluation of the DCP website. We are asking you for about 60 minutes of your time today plus the time you've already spent responding to phone calls and/or emails.

We won't be asking anything personal and identifying information will not be shared. Any findings will be reported in aggregated form.

Your participation is voluntary, and if you choose not to participate it will not affect your relationship with the National Cancer Institute. You may ask questions at any time during the interview. You are also free to stop the session at any time without penalty and without any questions being asked of you. Do you have any questions?

If you agree to participate, you are saying that you understand what I've told you and that any questions you have were satisfactorily answered. You are also saying that you are at least 18 years old, and that you voluntarily agree to participate. Is this correct?

![](_page_60_Picture_794.jpeg)

# **Appendix E: Written Informed Consent**

OMB No.: 0925-0642-21 Expiration Date: 9/30/14

Collection of this information is authorized by The Public Health Service Act, Section 411 (42 USC 285a). Rights of study participants are protected by The Privacy Act of 1974. Participation is voluntary, and there are no penalties for not participating or withdrawing from the study at any time. Refusal to participate will not affect your benefits in any way. The information collected in this study will be kept private under the Privacy Act. Names and other identifiers will not appear in any report of the study. Information provided will be combined for all study participants and reported as summaries. You are being contacted by email so that we can find volunteers to help improve the website.

Public reporting burden for this collection of information is estimated to average 60 minutes (for the informed consent and usability evaluation) per response, including the time for reviewing instructions, searching existing data sources, gathering and maintaining the data needed, and completing and reviewing the collection of information. **An agency may not conduct or sponsor, and a person is not required to respond to, a collection of information unless it displays a currently valid OMB control number.** Send comments regarding this burden estimate or any other aspect of this collection of information, including suggestions for reducing this burden to: NIH, Project Clearance Branch, 6705 Rockledge Drive, MSC 7974, Bethesda, MD 20892-7974, ATTN: PRA (0925-0642). Do not return the completed form to this address.

Printed Name of Research Participant **Example 20** 

Signature of Research Participant \_\_\_\_\_\_\_\_\_\_\_\_\_\_\_\_\_\_\_\_\_\_\_\_\_\_\_\_\_\_\_\_

Date\_\_\_\_\_\_\_\_\_\_\_\_\_\_\_\_\_\_\_\_\_\_